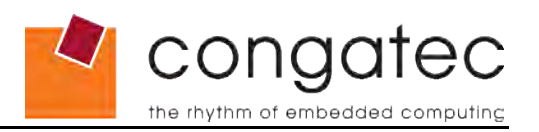

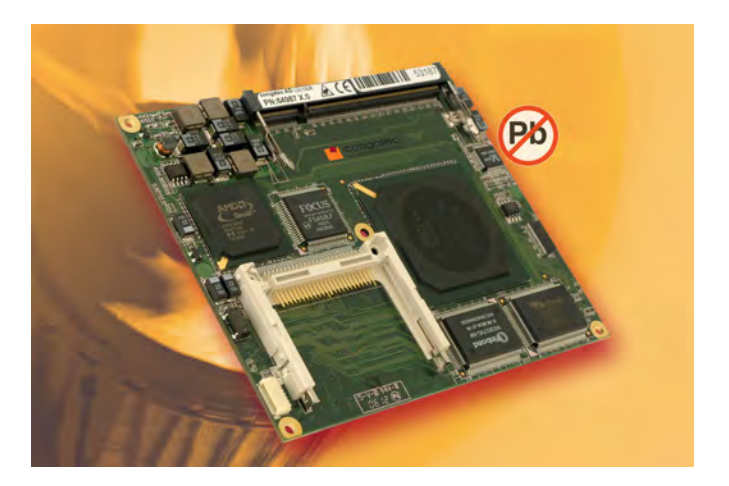

# **ETX® conga-ELX**

*AMD Geode™ LX processors with an AMD Geode™ CS5536 companion device*

*User's Guide*

*Revision 1.3*

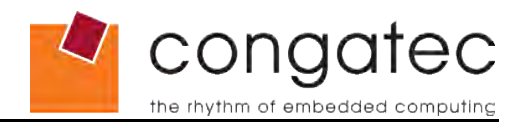

# **Revision History**

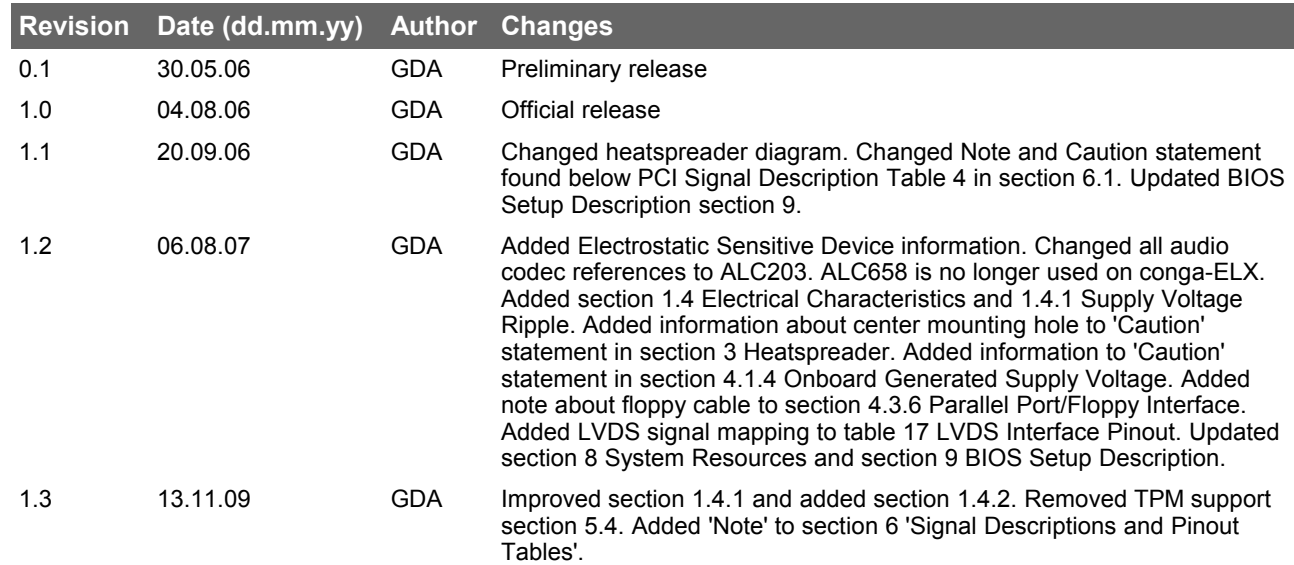

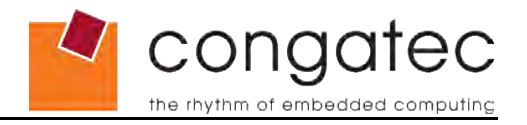

# **Preface**

This user's guide provides information about the components, features, connectors and BIOS Setup menus available on the conga-ELX. It is one of three documents that should be referred to when designing an ETX® application. The other reference documents that should be used include the following:

- ETX® Design Guide
- ETX<sup>®</sup> Specification

The links to these documents can be found on the congatec AG website at [www.congatec.com](file:///C:/congatec Documents/congatec/Manuals/P845/www.congatec.com)

### **Disclaimer**

The information contained within this user's guide, including but not limited to any product specification, is subject to change without notice.

congatec AG provides no warranty with regard to this user's guide or any other information contained herein and hereby expressly disclaims any implied warranties of merchantability or fitness for any particular purpose with regard to any of the foregoing. congatec AG assumes no liability for any damages incurred directly or indirectly from any technical or typographical errors or omissions contained herein or for discrepancies between the product and the user's guide. In no event shall congatec AG be liable for any incidental, consequential, special, or exemplary damages, whether based on tort, contract or otherwise, arising out of or in connection with this user's guide or any other information contained herein or the use thereof.

### **Intended Audience**

This user's guide is intended for technically qualified personnel. It is not intended for general audiences.

### **Symbols**

The following symbols are used in this user's guide:

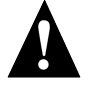

### **Warning**

*Warnings indicate conditions that, if not observed, can cause personal injury.*

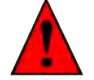

### **Caution**

*Cautions warn the user about how to prevent damage to hardware or loss of data.*

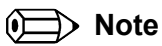

*Notes call attention to important information that should be observed.*

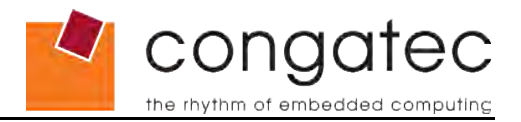

## **Terminology**

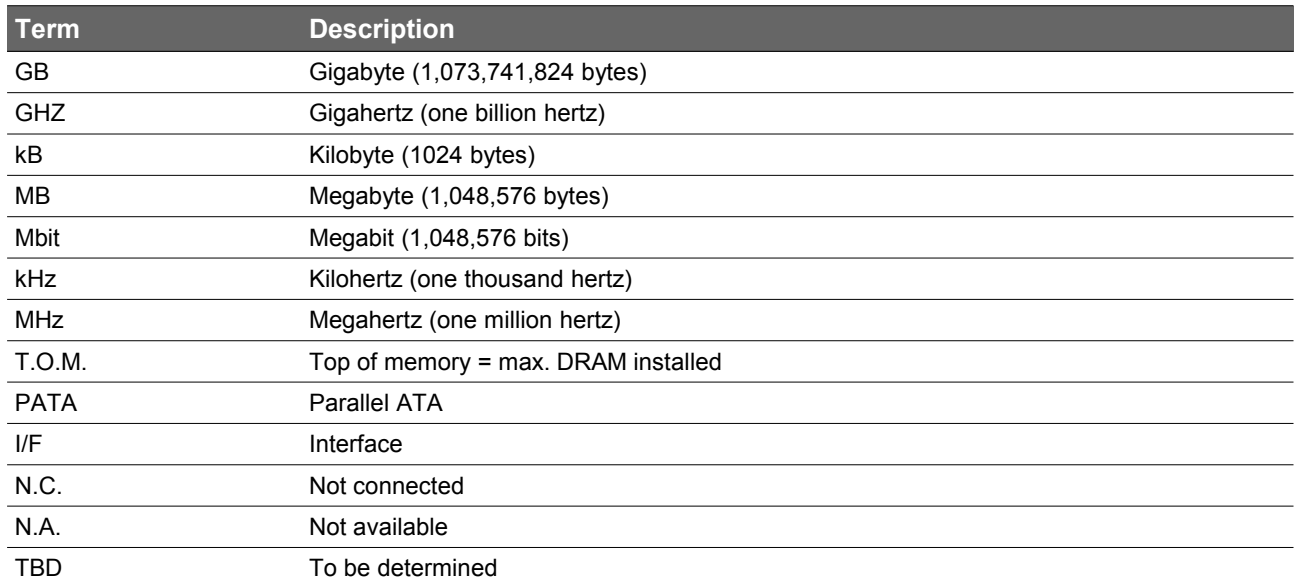

### **Copyright Notice**

Copyright © 2006, congatec AG. All rights reserved. All text, pictures and graphics are protected by copyrights. No copying is permitted without written permission from congatec AG.

congatec AG has made every attempt to ensure that the information in this document is accurate yet the information contained within is supplied "as-is".

### **Trademarks**

AMD is a trademark of Advanced Micro Devices, Inc. Expresscard is a registered trademark of Personal Computer Memory Card International Association (PCMCIA). PCI Express is a registered trademark of Peripheral Component Interconnect Special Interest Group (PCI-SIG). I²C is a registered trademark of Philips Corporation. CompactFlash is a registered trademark of CompactFlash Association. Winbond is a registered trademark of Winbond Electronics Corp. AVR is a registered trademark of Atmel Corporation. ETX is a registered trademark of Kontron AG. XpressROM is a registered trademark of Insyde Technology, Inc. Microsoft®, Windows®, Windows NT®, Windows CE and Windows XP® are registered trademarks of Microsoft Corporation. VxWorks is a registered trademark of WindRiver. conga and congatec are registered trademark of congatec AG. All product names and logos are property of their owners.

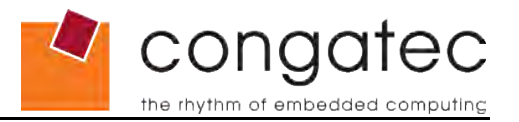

### **Warranty**

congatec AG makes no representation, warranty or guaranty, express or implied regarding the products except its standard form of limited warranty ("Limited Warranty"). congatec AG may in its sole discretion modify its Limited Warranty at any time and from time to time.

Beginning on the date of shipment to its direct customer and continuing for the published warranty period, congatec AG represents that the products are new and warrants that each product failing to function properly under normal use, due to a defect in materials or workmanship or due to non conformance to the agreed upon specifications, will be repaired or exchanged, at congatec AG's option and expense.

Customer will obtain a Return Material Authorization ("RMA") number from congatec AG prior to returning the non conforming product freight prepaid. congatec AG will pay for transporting the repaired or exchanged product to the customer.

Repaired, replaced or exchanged product will be warranted for the repair warranty period in effect as of the date the repaired, exchanged or replaced product is shipped by congatec AG, or the remainder of the original warranty, whichever is longer. This Limited Warranty extends to congatec AG's direct customer only and is not assignable or transferable.

Except as set forth in writing in the Limited Warranty, congatec AG makes no performance representations, warranties, or guarantees, either express or implied, oral or written, with respect to the products, including without limitation any implied warranty (a) of merchantability, (b) of fitness for a particular purpose, or (c) arising from course of performance, course of dealing, or usage of trade.

congatec AG shall in no event be liable to the end user for collateral or consequential damages of any kind. congatec AG shall not otherwise be liable for loss, damage or expense directly or indirectly arising from the use of the product or from any other cause. The sole and exclusive remedy against congatec AG, whether a claim sound in contract, warranty, tort or any other legal theory, shall be repair or replacement of the product only

### **Technical Support**

congatec AG technicians and engineers are committed to providing the best possible technical support for our customers so that our products can be easily used and implemented. We request that you first visit our website at [www.congatec.com](http://www.congatec.com/) for the latest documentation, utilities and drivers, which have been made available to assist you. If you still require assistance after visiting our website then contact our technical support department by email at [support@congatec.com](mailto:support@congatec.com)

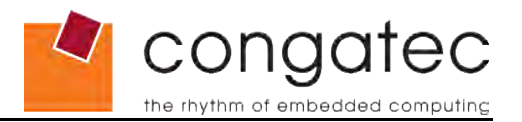

### **ETX® Concept**

The ETX® concept is an off the shelf, multi vendor, Single-Board-Computer that integrates all the core components of a common PC and is mounted onto an application specific baseboard. ETX<sup>®</sup> modules have a standardized form factor of just 95mm x 114mm and have identical pinouts on the four system connectors. The  $ETX^{\otimes}$  module provides most of the functional requirements for any application. These functions include, but are not limited to, graphics, sound, keyboard/mouse, IDE, Ethernet, parallel, serial and USB ports. Four ruggedized connectors provide the baseboard interface and carry all the I/O signals to and from the  $ETX<sup>®</sup>$  module.

Baseboard designers can utilize as little or as many of the I/O interfaces as deemed necessary. The baseboard can therefore provide all the interface connectors required to attach the system to the application specific peripherals. This versatility allows the designer to create a dense and optimized package, which results in a more reliable product while simplifying system integration. Most importantly ETX® applications are scalable, which means once a product has been created there is the ability to diversify the product range through the use of different performance class ETX® modules. Simply unplug one module and replace it with another, no redesign is necessary.

### **Lead-Free Designs (RoHS)**

All congatec AG designs are created from lead-free components and are completely RoHS compliant.

### **Certification**

congatec AG is certified to DIN EN ISO 9001:2000 standard.

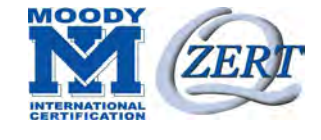

### **Electrostatic Sensitive Device**

All congatec AG products are electrostatic sensitive devices and are packaged accordingly. Do not open or handle a congatec AG product except at an electrostatic-free workstation. Additionally, do not ship or store congatec AG products near strong electrostatic, electromagnetic, magnetic, or radioactive fields unless the device is contained within its original manufacturer's packaging. Be aware that failure to comply with these guidelines will void the congatec AG Limited Warranty.

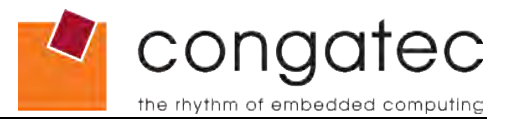

### **conga-ELX Options Information**

The conga-ELX is currently available in two different optional variants. This user's guide describes both of these options. Below you will find an order table showing the different configurations that are currently offered by congatec AG. Check the table for the Part no./Order no. that applies to your product. This will tell you what options described in this user's guide are available on your particular module.

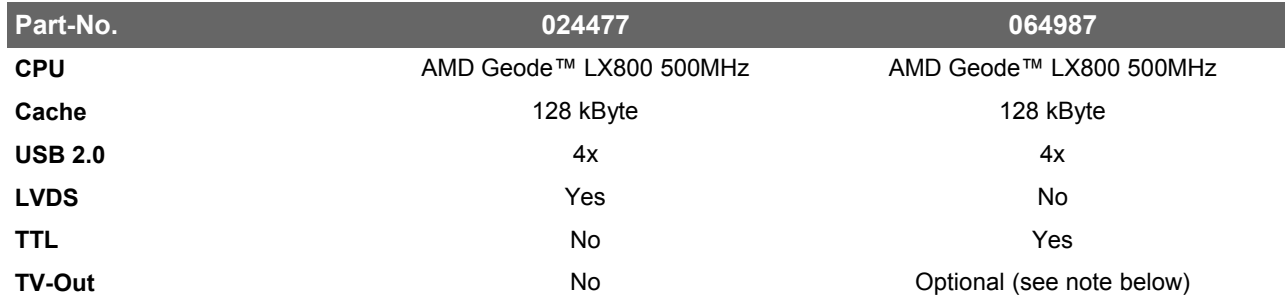

### **I** Note

*TV-Out is optional only on the conga-ELX TTL variant. Ask your local congatec representative about ordering information for the conga-ELX with the TV-Out feature.* 

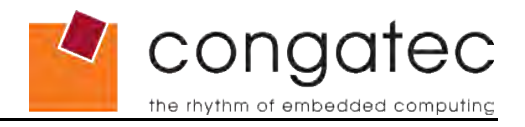

# **Contents**

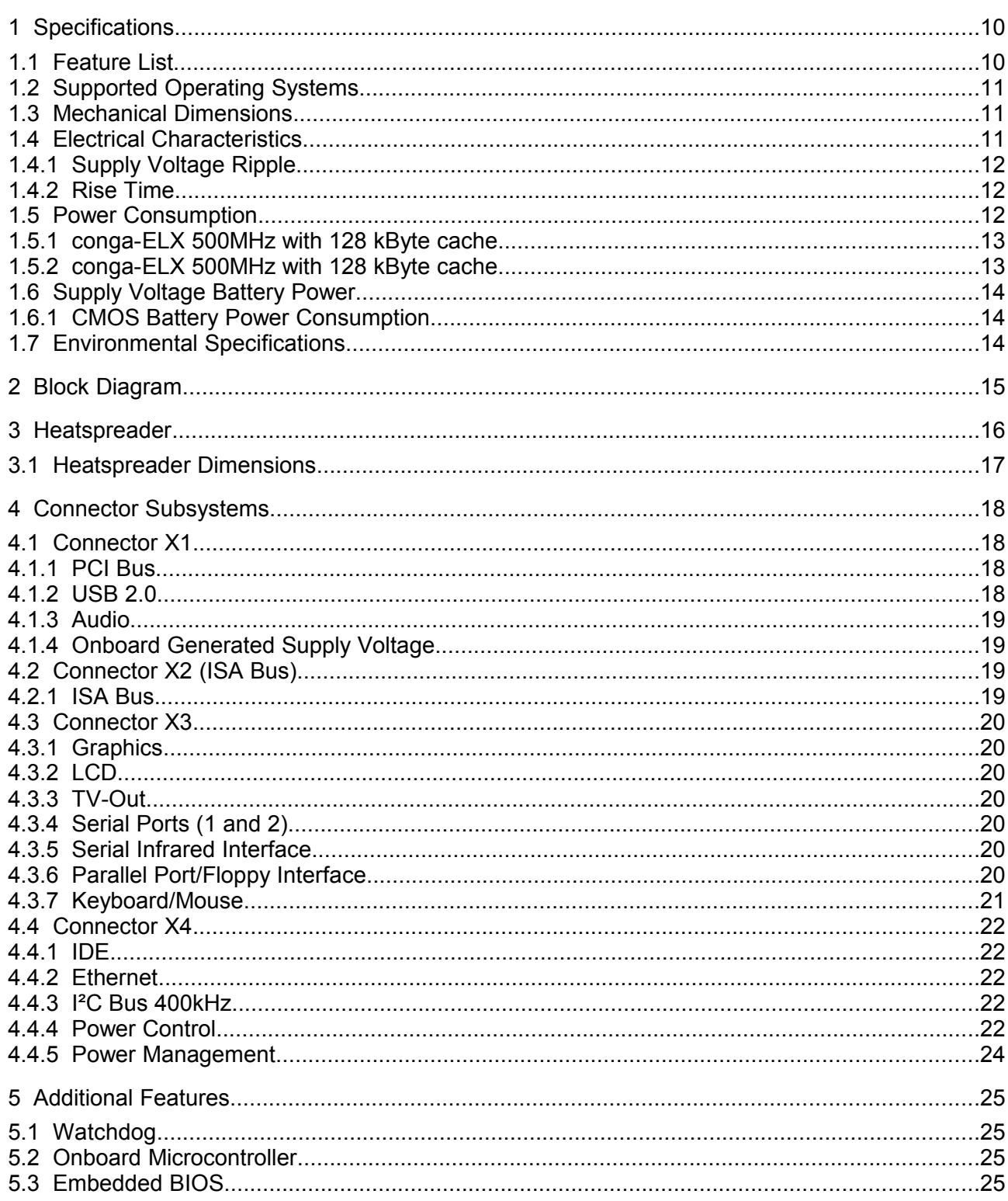

# Congatec

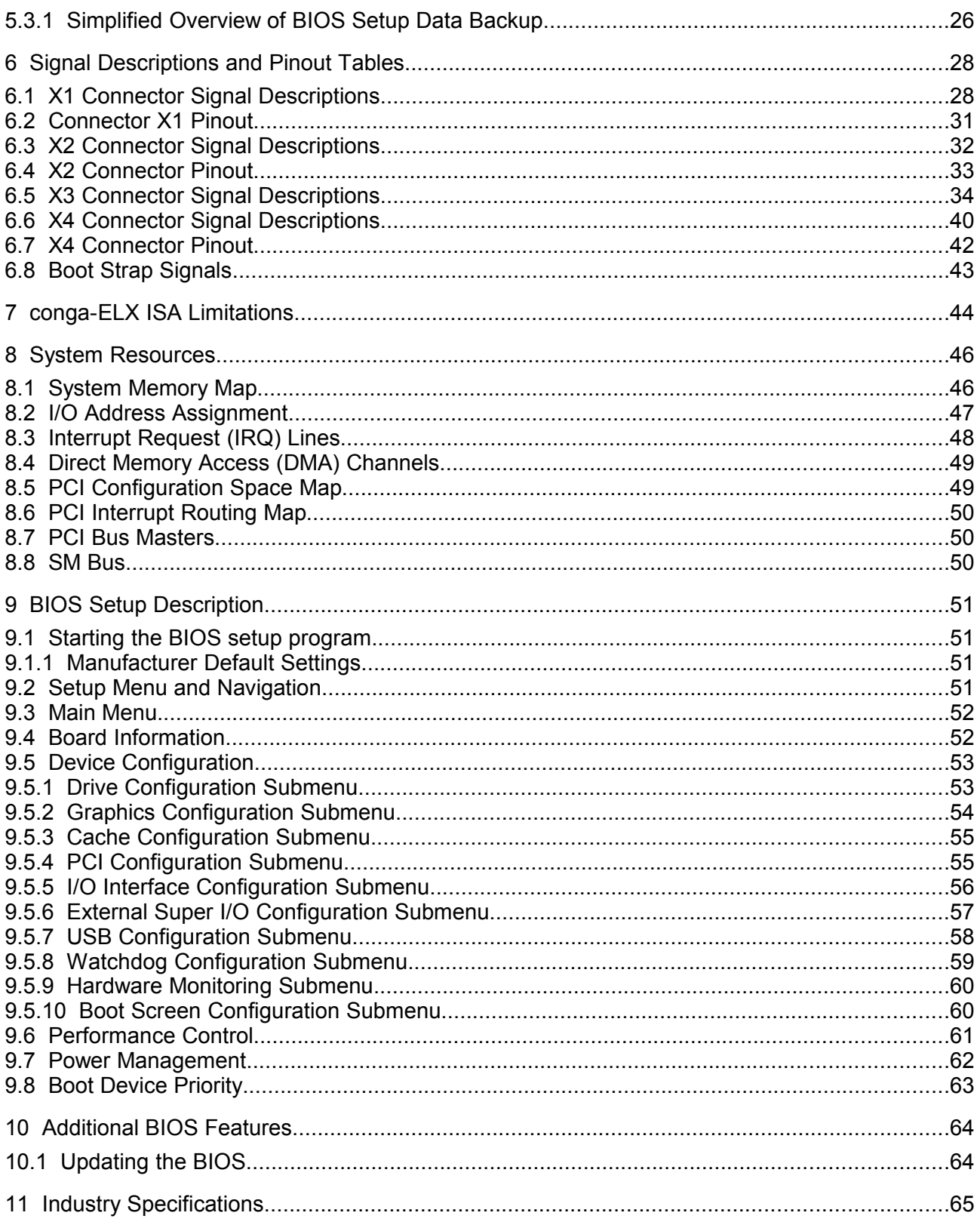

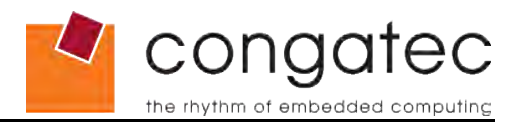

# <span id="page-9-1"></span>**1 Specifications**

<span id="page-9-0"></span>**Table 1 Feature Summary**

## **1.1 Feature List**

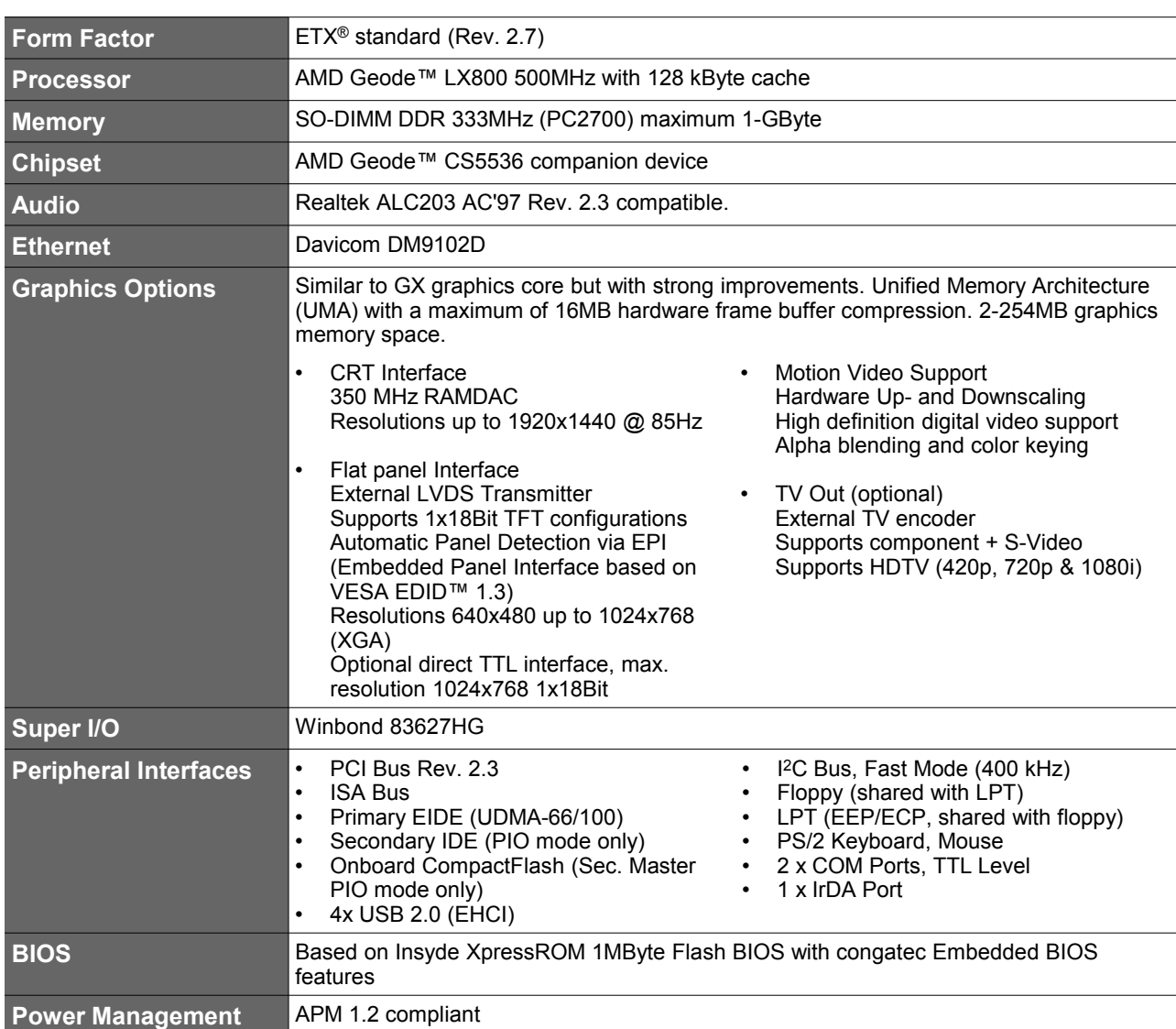

### **ID** Note

*Some of the features mentioned in the above Feature Summary are optional. Check the article number of your module and compare it to the option information list on page 7 of this user's guide to determine what options are available on your particular module.*

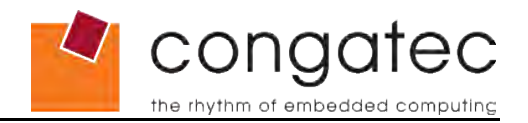

## **1.2 Supported Operating Systems**

<span id="page-10-2"></span>The conga-ELX supports the following operating systems.

- Microsoft® Windows® XP/2000
- Microsoft® Windows ®XP Embedded
- Microsoft® Windows® CE 5.0 / 6.0
- Linux
- QNX

## **1.3 Mechanical Dimensions**

- <span id="page-10-1"></span>• 95.0 mm x 114.0 mm  $(3.75" \times 4.5")$
- <span id="page-10-0"></span>• Height approx. 12mm (0.4")

## **1.4 Electrical Characteristics**

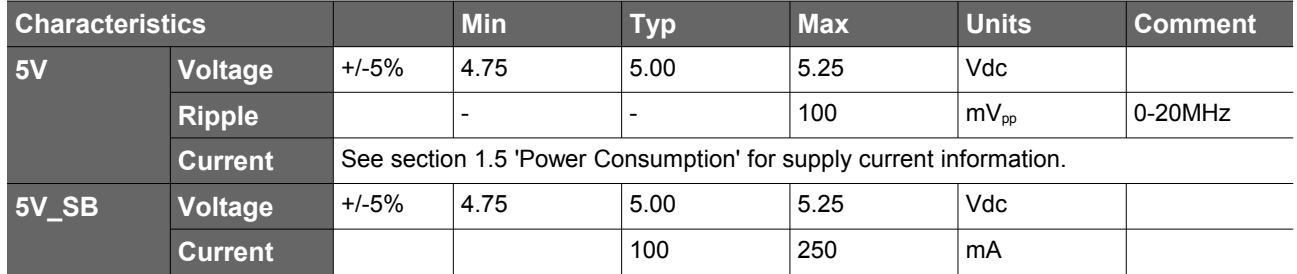

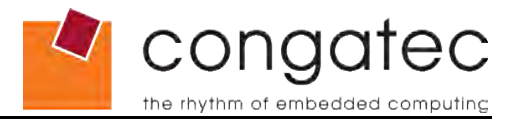

### **1.4.1 Supply Voltage Ripple**

<span id="page-11-2"></span>Maximum 100mV peak to peak over a frequency band of 10Hz to 20MHz.

The dynamic range shall not exceed the static range.

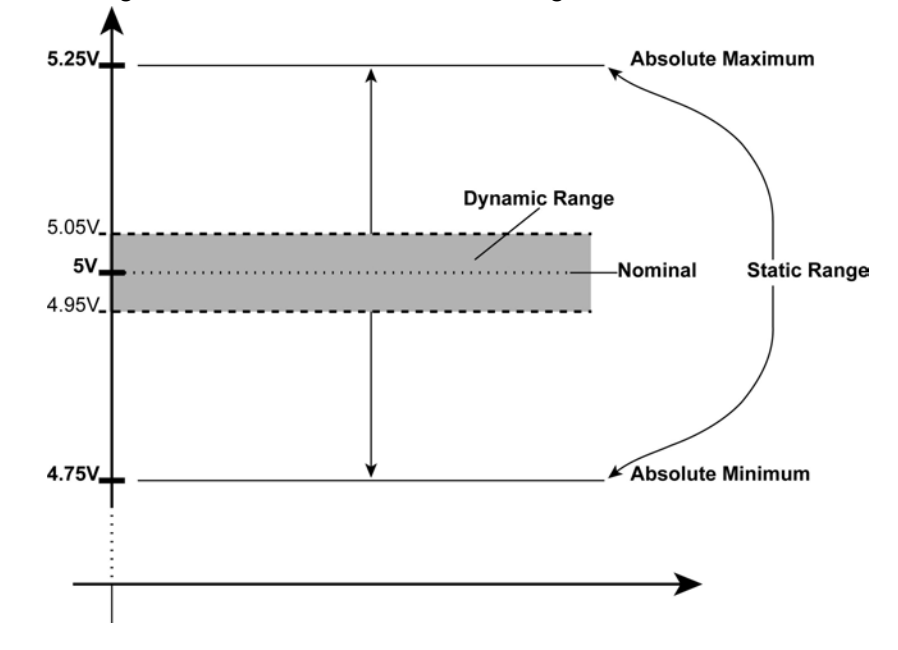

### **1.4.2 Rise Time**

<span id="page-11-1"></span>The input voltages shall rise from 10% of nominal to 90% of nominal at a minimum rise time of 250V/s. The smooth turn-on requires that, during the 10% to 90% portion of the rise time, the slope of the turn-on waveform must be positive.

### **1.5 Power Consumption**

<span id="page-11-0"></span>The power consumption values listed in this document were measured under a controlled environment. The ETX® module was mounted into a special baseboard. This baseboard has two Hirose connectors that connect to the corresponding X3 and X4 connectors on the module. The special baseboard does not have any power consuming components mounted on it. It provides one connector for a CRT monitor connection, a PS2 keyboard and mouse connection, and an IDE device connection. The baseboard is powered by a Direct Current (DC) power supply that is set to output 5 Volts and is connected directly to the special baseboard. Additionally, positive and negative sense lines are connected to the baseboard in order to measure the current consumption of the module. This current consumption value is displayed by the DC power supply's readout and this is the value that is recorded as the power consumption measurement. All recorded values are approximate.

All external peripheral devices, such as the hard drive, are externally powered so that they do not influence the power consumption value that is measured for the module. This ensures the value measured reflects the true power consumption of the module and only the module. A keyboard is used to configure the module and then it is

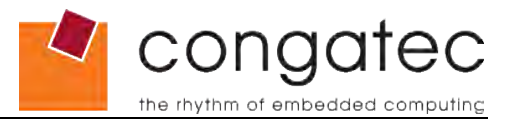

disconnected before the measurement is recorded. If the keyboard remained connected, an additional current consumption of approximately 10 mA is noticed.

Each module was measured while running Windows XP Professional with SP2 (service pack 2) and the "Power Scheme" was set to "Portable/Laptop". The screen resolution was set to 800x600 32bit High Color. The "Performance Control" was set to "Manual Strapping" BIOS default values, which is CPU clock speed at 500MHz. The conga-ELX was tested while using a swissbit® DDR PC2700 512MB memory module. Using different sizes of RAM will cause slight variances in the measured results. Power consumption values were recorded during the following stages:

### **Windows XP Professional SP2**

- Desktop Idle
- 100% CPU workload *(see note below)*

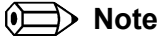

*A software tool was used to stress the CPU to 100% workload.*

### **1.5.1 conga-ELX 500MHz with 128 kByte cache**

### <span id="page-12-1"></span>**With 512MB memory installed**

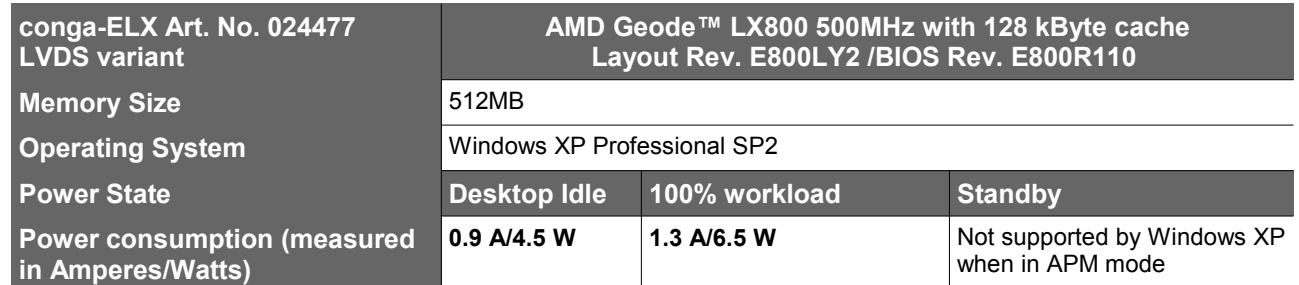

### **1.5.2 conga-ELX 500MHz with 128 kByte cache**

### <span id="page-12-0"></span>**With 512MB memory installed**

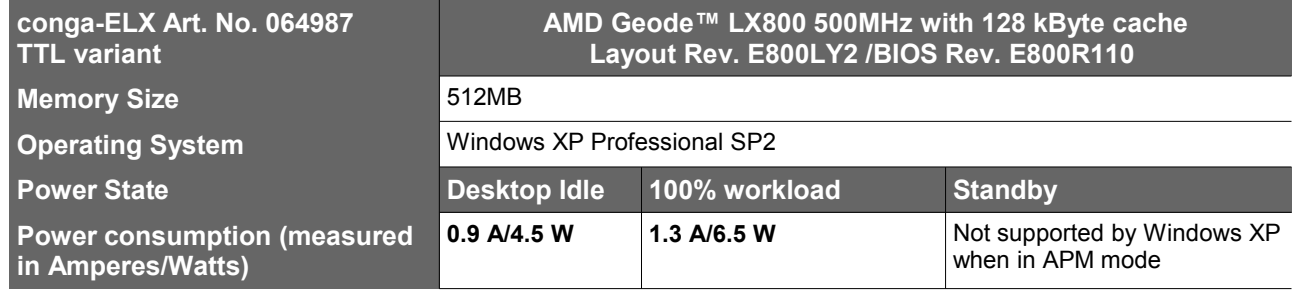

### **Note**

*All recorded power consumption values are approximate and only valid for the controlled environment described earlier. 100% workload refers to the CPU workload*

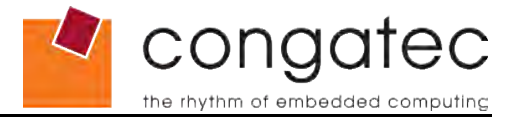

*and not the maximum workload of the complete module. Power consumption results will vary depending on the workload of other components such as graphics engine, memory, etc.*

## **1.6 Supply Voltage Battery Power**

- <span id="page-13-2"></span> $\cdot$  2.4-3.6V
- <span id="page-13-1"></span>• Typical 3.0V

### **1.6.1 CMOS Battery Power Consumption**

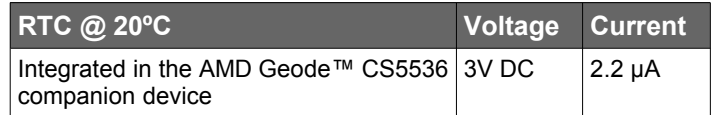

The CMOS battery power consumption value listed above should not be used to calculate CMOS battery lifetime. You should measure the CMOS battery power consumption in your customer specific application in worst case conditions, for example during high temperature and high battery voltage. The self-discharge of the battery must also be considered when determining CMOS battery lifetime. For more information about calculating CMOS battery lifetime refer to application note AN9\_RTC\_Battery\_Lifetime.pdf, which can be found on the congatec AG website at www.congatec.com.

## **1.7 Environmental Specifications**

<span id="page-13-0"></span>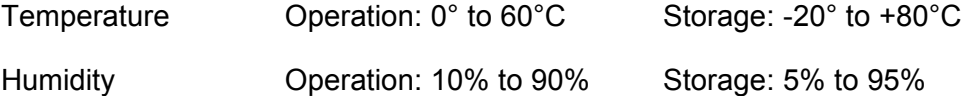

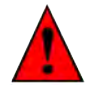

### **Caution**

*The above operating temperatures must be strictly adhered to at all times. When using a heatspreader the maximum operating temperature refers to any measurable spot on the heatspreader's surface.*

*congatec AG strongly recommends that you use the appropriate congatec module heatspreader as a thermal interface between the module and your application specific cooling solution.*

*If for some reason it is not possible to use the appropriate congatec module heatspreader, then it is the responsibility of the operator to ensure that all components found on the module operate within the component manufacturer's specified temperature range.* 

*For more information about operating a congatec module without heatspreader contact congatec technical support.*

*Humidity specifications are for non-condensing conditions.*

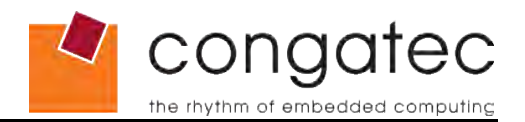

# **2 Block Diagram**

<span id="page-14-0"></span>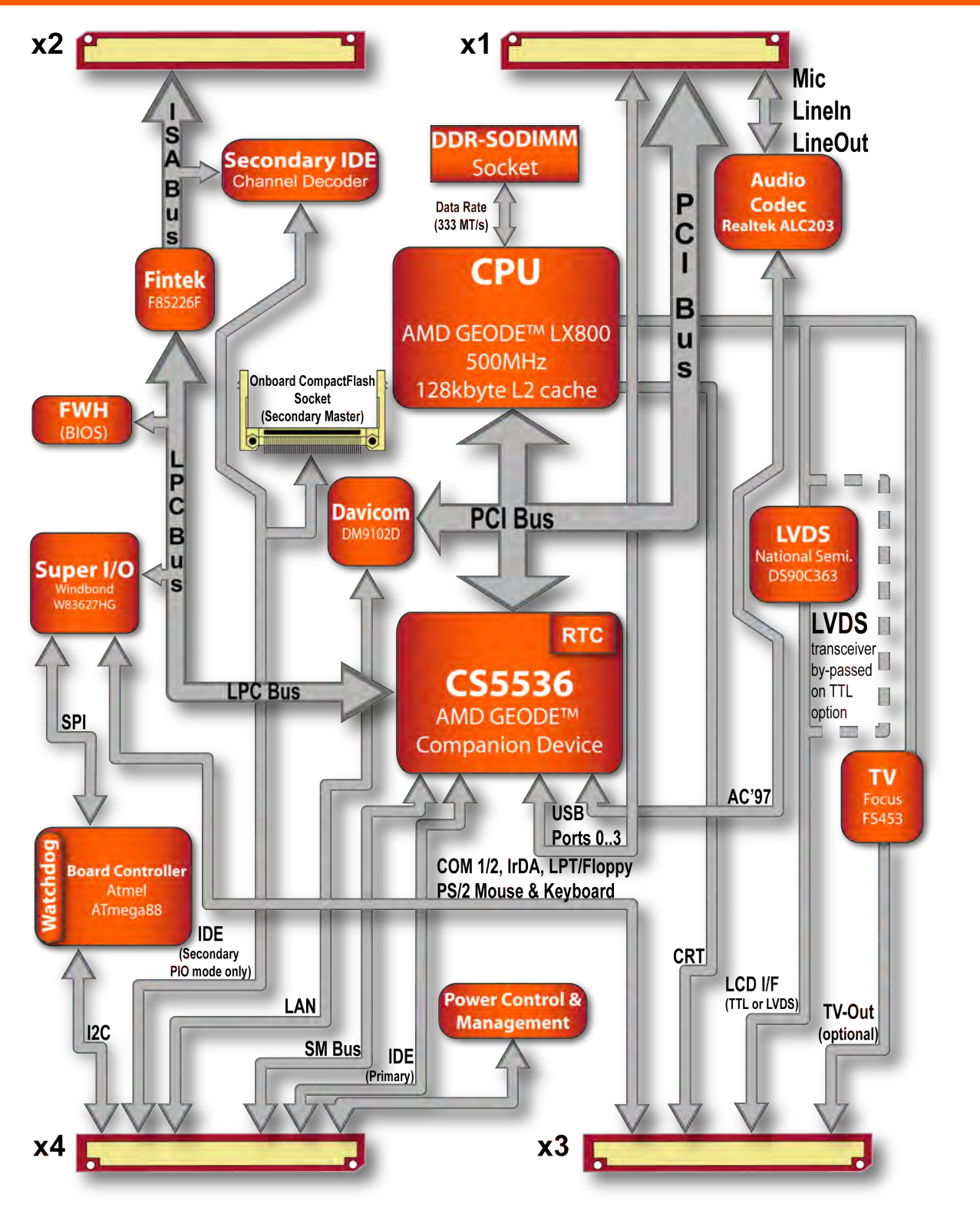

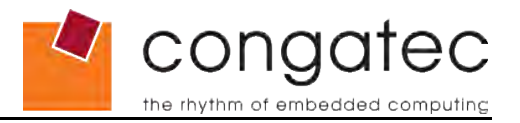

# <span id="page-15-0"></span>**3 Heatspreader**

An important factor for each system integration is the thermal design. The heatspreader acts as a thermal coupling device to the module. It is a 2mm thick aluminum plate.

The heatspreader is thermally coupled to the CPU via a thermal gap filler and on some modules it may also be thermally coupled to other heat generating components with the use of additional thermal gap fillers.

Although the heatspreader is the thermal interface where most of the heat generated by the module is dissipated, it is not to be considered as a heatsink. It has been designed to be used as a thermal interface between the module and the application specific thermal solution. The application specific thermal solution may use heatsinks with fans, and/or heat pipes, which can be attached to the heatspreader. Some thermal solutions may also require that the heatspreader is attached directly to the systems chassis therefore using the whole chassis as a heat dissipater.

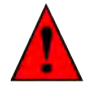

### **Caution**

*The center mounting hole on the heatspreader must be used to ensure that all components that are required to make contact with heatspreader do so. Failure to utilize the center mounting hole will result in improper contact between these components and heatspreader thereby reducing heat dissipation efficiency.*

*Attention must be given to the mounting solution used to mount the heatspreader and module into the system chassis. Do not use a threaded heatspreader together with threaded carrier board standoffs. The combination of the two threads may be staggered, which could lead to stripping or cross-threading of the threads in either the standoffs of the heatspreader or carrier board.* 

*For more information about this subject refer to Application Note AN14\_ETX\_XTX\_Mounting\_Solutions.pdf that can be found on the congatec website.*

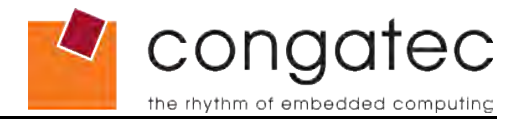

## <span id="page-16-0"></span>**3.1 Heatspreader Dimensions**

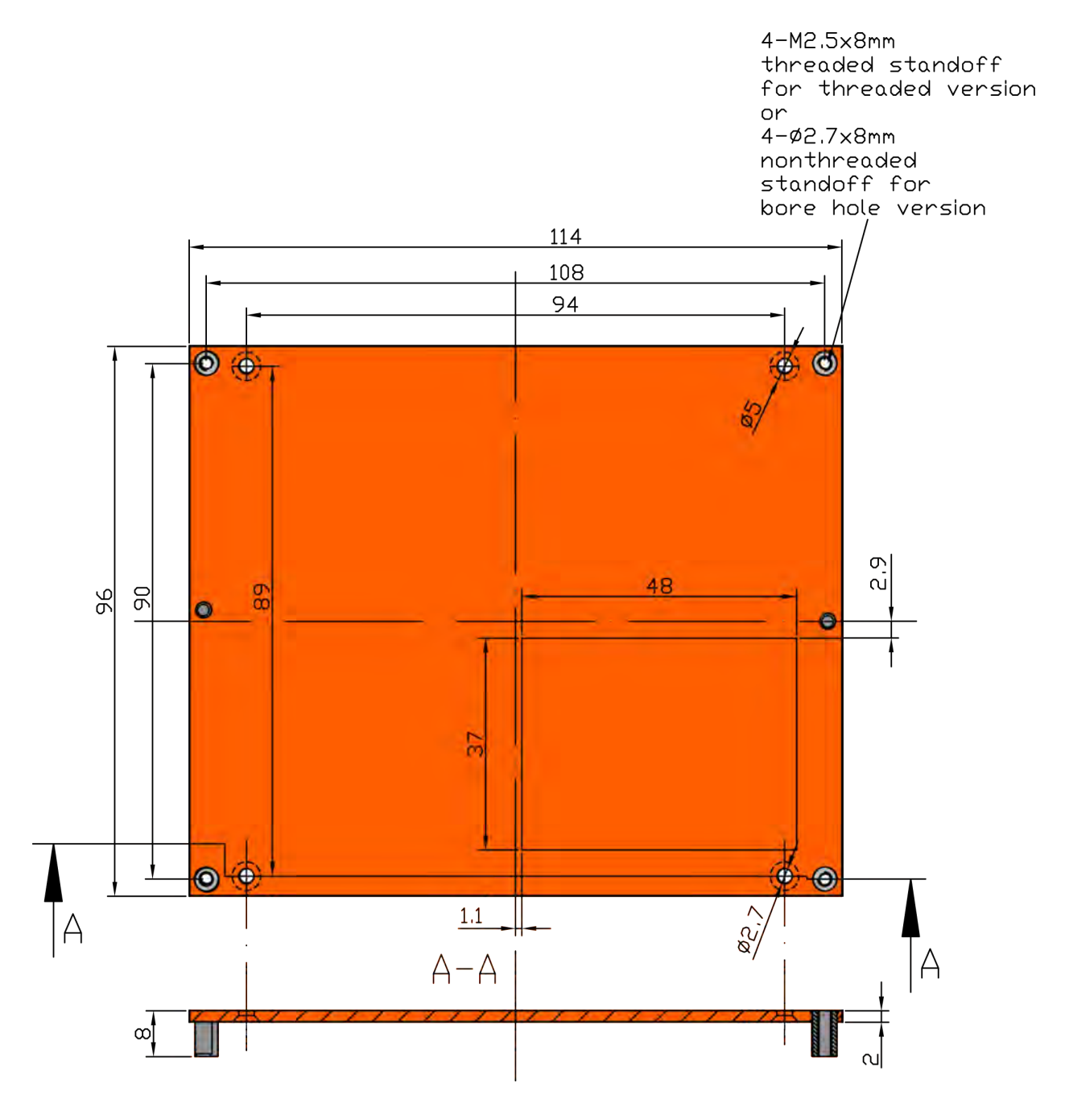

### **i** Note

*All measurements are in millimeters. Torque specification for heatspreader screws is 0.5 Nm.*

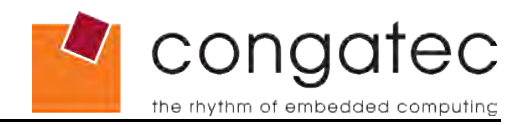

# <span id="page-17-3"></span>**4 Connector Subsystems**

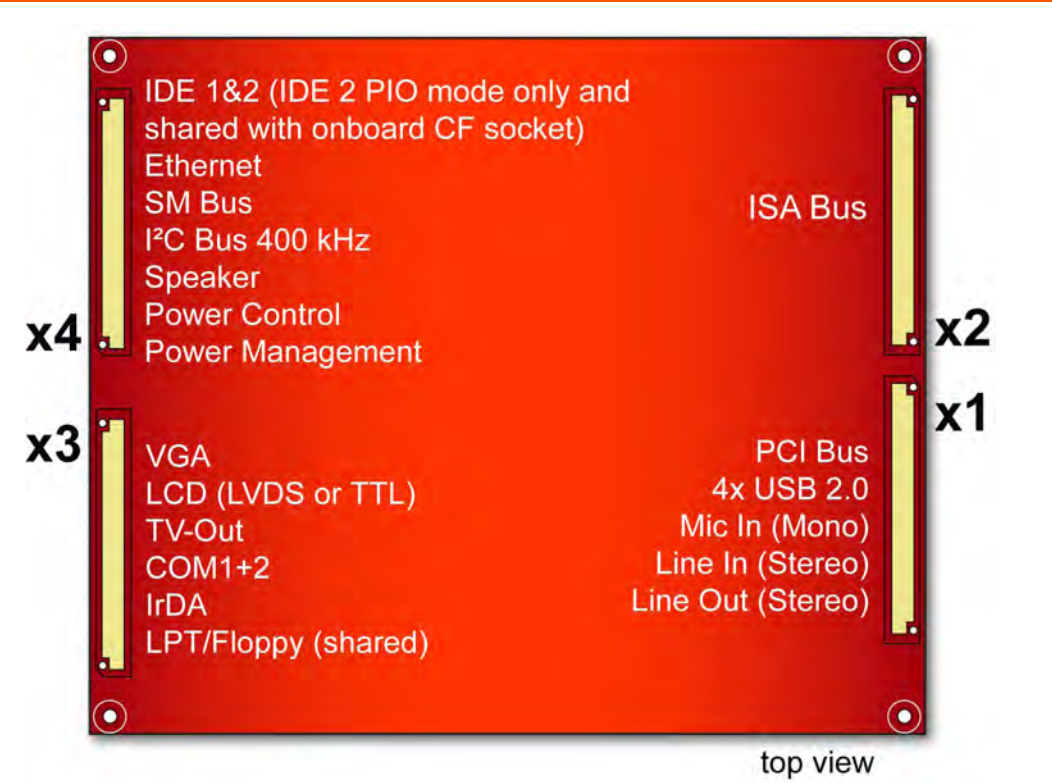

<span id="page-17-2"></span>In this view the connectors are seen "through" the module.

## **4.1 Connector X1**

The following subsystems can be found on connector X1.

### **4.1.1 PCI Bus**

<span id="page-17-1"></span>The implementation of the PCI bus complies with PCI specification Rev. 2.3 and ETX® specification Rev. 2.7. The following signals are not supported by the AMD Geode™ CS5536 companion device.

- #PERR
- #SERR
- <span id="page-17-0"></span>• #LOCK

### **4.1.2 USB 2.0**

The conga-ELX offers one OHCI and one EHCI USB host controller via the AMD Geode™ CS5536 companion device. These controllers comply with USB standard 1.1 and 2.0 and provide a total of four USB ports on the X1 connector that support the connection of USB 2.0 compliant devices.

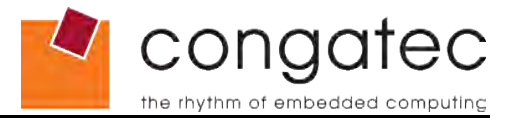

### **4.1.3 Audio**

<span id="page-18-3"></span>The conga-ELXeco is equipped with a Realtek ALC203 audio codec. It is AC'97 2.3 specification compliant. The audio controller is integrated into the AMD Geode™ CS5536 companion device.

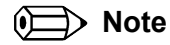

*The USB and Audio controllers are PCI bus devices. The BIOS allocates the necessary system resources when configuring the PCI devices.*

### **4.1.4 Onboard Generated Supply Voltage**

<span id="page-18-2"></span>Pins 12, 16 and 24 on the X1 connector provide the ability to connect external devices to the modules onboard generated supply voltage (3.3V±5%). 3.3V external devices can be connected to these pins but must not exceed a maximum external load of 500mA. For more information about this feature contact congatec AG technical support.

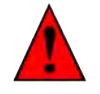

### **Caution**

*Do not connect pins 12, 16 and 24 to a 3.3V external power supply. This will cause a current cross-flow and may result in either a system malfunction and/or damage to the external power supply and the module.*

## <span id="page-18-1"></span>**4.2 Connector X2 (ISA Bus)**

### **4.2.1 ISA Bus**

<span id="page-18-0"></span>The implementation of the ISA bus on the conga-ELX is restricted due to the LPC to ISA bridge. For more information about this subject see section 7 of this document.

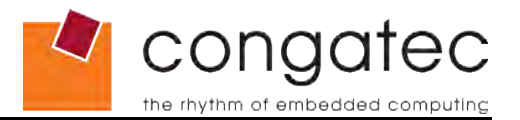

## **4.3 Connector X3**

<span id="page-19-6"></span>The following subsystems can be found on connector X3. The implementation of all the subsystems comply with ETX® specification 2.7. The different subsystems require I/O and IRQ resources. The necessary resources are allocated by the BIOS during the POST routine and are configured to be compatible to common PC/AT settings. You can use the BIOS setup to configure some of the parameters that relate to the specific subsystems. Check the BIOS Setup Description section for more information about how to configure a particular subsystem.

### **4.3.1 Graphics**

<span id="page-19-5"></span>The conga-ELX graphics are driven by the graphics processor, which is incorporated into the AMD Geode™ LX800 chip found on the conga-ELX. This graphic processor offers strong improvements over the original GX core used on Geode™ chipsets in the past.

### **4.3.2 LCD**

<span id="page-19-4"></span>The user interface for flat panels is called EPI (Embedded Panel Interface based on VESA EDID™ 1.3) and is implemented for both LVDS (National Semi. DS90C363 transmitter) and Digital (AMD Geode™ CS5536 companion device) flat panels. Auto detection and backlight control are also supported.

### **4.3.3 TV-Out**

<span id="page-19-3"></span>Optional TV-Out support is implemented via the Focus FS453 found on the conga-ELX.

### **4.3.4 Serial Ports (1 and 2)**

<span id="page-19-2"></span>The conga-ELX offers two serial interfaces (TTL) that are provided by the I/O controller, which is a Winbond W83627HG super I/O located on the conga-ELX.

### **4.3.5 Serial Infrared Interface**

<span id="page-19-1"></span>Serial port 2 can be configured as a serial infrared interface. The Infrared (IrDA) function provides point-to-point (or multi-point to multi-point) wireless communication, which can operate under various transmission protocols including IrDA SIR. This feature is also implemented by the onboard Winbond W83627HG super I/O.

### **4.3.6 Parallel Port/Floppy Interface**

<span id="page-19-0"></span>The parallel port/floppy interface can be configured as either a conventional LPT parallel port or a floppy-disk drive port. This is software implemented and can be configured in the BIOS setup program. See section 9.5.5 of this document for information about configuring the parallel port/floppy interface.

### **(Exchange)** Note

*When using the onboard floppy interface the floppy drive must be connected via a*

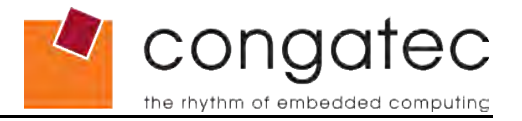

*non-twisted floppy cable versus a twisted cable. The floppy drive will not function when connected via a twisted floppy cable.*

### **4.3.7 Keyboard/Mouse**

<span id="page-20-0"></span>The implementation of these subsystems comply with ETX<sup>®</sup> specification 2.7.

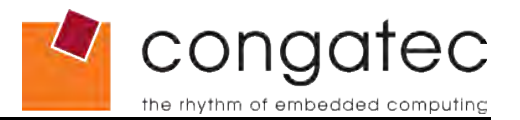

## **4.4 Connector X4**

<span id="page-21-4"></span>The following subsystems can be found on connector X4. The implementation of all the subsystems comply with ETX® specification 2.7. The different subsystems require I/O and IRQ resources. The necessary resources are allocated by the BIOS during the POST routine and are configured to be compatible to common PC/AT settings. You can use the BIOS setup to configure some of the parameters that relate to the specific subsystems. Check the BIOS Setup Description section for more information about how to configure a particular subsystem.

### **4.4.1 IDE**

<span id="page-21-3"></span>The conga-ELX provides two IDE channels. One channel (primary) originates from the CS5536 AMD Geode™ companion device and is capable of UDMA 66/100 operation. The second channel (secondary) is provided through the use of an IDE channel decoder that is attached to the ISA bus. The onboard CompactFlash socket is attached to the second channel and operates as secondary master when utilized. This channel is capable of PIO mode only.

### **4.4.2 Ethernet**

<span id="page-21-2"></span>Ethernet interface is provided by a Davicom DM9102D Single Chip Fast Ethernet NIC controller. The controller is IEEE 802.3u, 10/100Base-Tx fast Ethernet compatible. The interface provides single-ended differential signals that have to be routed through an Ethernet transformer.

#### **4.4.3 I <sup>²</sup>C Bus 400kHz**

<span id="page-21-1"></span>The I²C bus is implemented through the use of ATMEL ATmega88 microcontroller. It provides a Fast Mode (400kHz max.) multi-master I²C Bus that has maximum I²C bandwidth.

### **4.4.4 Power Control**

### <span id="page-21-0"></span>**PWGIN**

PWGIN (pin 4 on the X4 connector) can be connected to an external power good circuit or it may also be utilized as a manual reset input. In order to use PWGIN as a manual reset the pin must be grounded through the use of a momentary-contact pushbutton switch. When external circuitry asserts this signal, it's necessary that an open-drain driver drives this signal causing it to be held low for a minimum of 15ms to initiate a reset. Using this input is optional. Through the use of an internal monitor on the +5V input voltage and/or the internal power supplies the conga-ELX module is capable of generating its own power-on reset.

The conga-ELX provides support for controlling ATX-style power supplies. In order to do this the power supply must provide a constant source of 5V power. When not using an ATX power supply then the conga-ELX's pins PS\_ON, 5V\_SB, and PWRBTN# should be left unconnected.

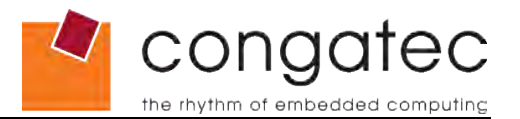

### **PS\_ON#**

The PS ON (pin 5 on the X4 connector) signal is an active-low output that turns on the main outputs of an ATX-style power supply. This open-collector signal can be pulled up to the 5V. SB supply voltage through the use of a 1K resistor. Usually there is a pull-up resistor internally implemented in the power supply itself yet it is also good practice to implement a footprint for the pull-up resistor in the baseboard circuitry.

### **PWRBTN#**

When using ATX-style power supplies PWRBTN# (pin 7 on the X4 connector) is used to connect to a momentary-contact, active-low pushbutton input while the other terminal on the pushbutton must be connected to ground. This signal is ETX® internally pulled up to 5V\_SB using a 4k7 resistor. When PWRBTN# is asserted it indicates that an operator wants to turn the power on or off. The response to this signal from the system may vary as a result of modifications made in BIOS settings or by system software.

### **Power Supply Implementation Guidelines**

5 volt input power is the sole operational power source for the conga-ELX. The remaining necessary voltages are internally generated on the module using onboard power supplies. A baseboard designer should be aware of the following important information when designing a power supply for a conga-ELX application:

• As mentioned earlier in section 4.1.4 the conga-ELX is capable of generating an onboard 3.3V supply with an output current that is limited to 500mA. If an external device requires more then this 500mA limit then it's necessary to design a 3.3V supply into the baseboard.

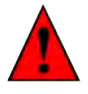

### **Caution**

*It is not possible to connect an external 3.3V supply to the onboard generate 3.3V supply pins on the conga-ELX module. This will cause a current cross-flow and may result in either a system malfunction and/or damage to the external power supply and the module.*

- Sometimes when designing baseboards, baseboard designers choose to fuse power to some external devices such as keyboards or USB devices by using solid-state or polyswitch overcurrent protection devices. This results in the protective devices typically only opening after they pass several times their rated current for long periods of time. When the application power supply is incapable of generating the necessary current needed to open these protective devices it's possible that the application crashes as a result of an external fault and therefore will reduce the applications reliability as well as make a fault diagnosis of the application difficult.
- It has also been noticed that on some occasions problems occur when using a 5V power supply that produces non monotonic voltage when powered up. The problem is that some internal circuits on the module (e.g. clock-generator chips) will generate their own reset signals when the supply voltage exceeds a certain voltage threshold. A voltage dip after passing this threshold may lead to these circuits becoming confused resulting in a malfunction. It must be mentioned that this problem is quite rare but has been observed in some mobile power supply applications. The best way

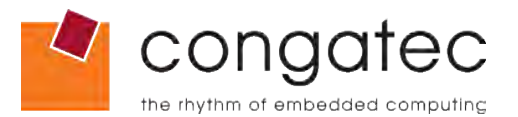

to ensure that this problem is not encountered is to observe the power supply rise waveform through the use of an oscilloscope to determine if the rise is indeed monotonic and does not have any dips. This should be done during the power supply qualification phase therefore ensuring that the above mentioned problem doesn't arise in the application. For more information about this issue visit [www.formfactors.org](http://www.formfactors.org/) and view page 25 figure 7 of the document "ATX12V Power Supply Design Guide V2.2".

### **4.4.5 Power Management**

<span id="page-23-0"></span>APM 1.2 compliant.

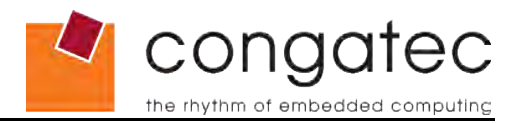

# <span id="page-24-3"></span>**5 Additional Features**

## **5.1 Watchdog**

<span id="page-24-2"></span>The conga-ELX is equipped with a multi stage watchdog solution that is triggered by software. The ETX<sup>®</sup> Specification does not provide support for external hardware triggering of the Watchdog, which means the conga-ELX does not support external hardware triggering. For more information about the Watchdog feature see the BIOS setup description section 9.5.8 of this document and application note AN3 Watchdog.pdf on the congatec AG website at www.congatec.com.

## **5.2 Onboard Microcontroller**

<span id="page-24-1"></span>The conga-ELX is equipped with an ATMEL Atmega88 microcontroller. This onboard microcontroller plays an important role for most of the congatec BIOS features. It fully isolates some of the embedded features such as system monitoring or the I²C bus from the x86 core architecture, which results in higher embedded feature performance and more reliability, even when the x86 processor is in a low power mode.

## **5.3 Embedded BIOS**

<span id="page-24-0"></span>The conga-ELX is equipped with congatec Embedded BIOS and has the following features:

- Supports Customer Specific CMOS Defaults
- Multistage Watchdog
- User Data Storage
- Manufacturing Data and Board Information
- OEM Splash Screen
- Flat Panel Auto Detection
- BIOS Setup Data Backup
- Fast Mode I²C Bus
- Real Headless Operation

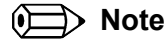

*The conga-ELX embedded BIOS is based on the Insyde XpressROM BIOS and therefore does not support 'System Plug and Play' mechanism.*

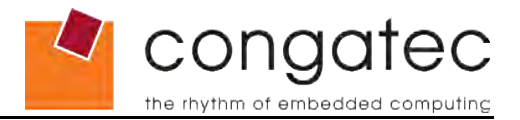

<span id="page-25-0"></span>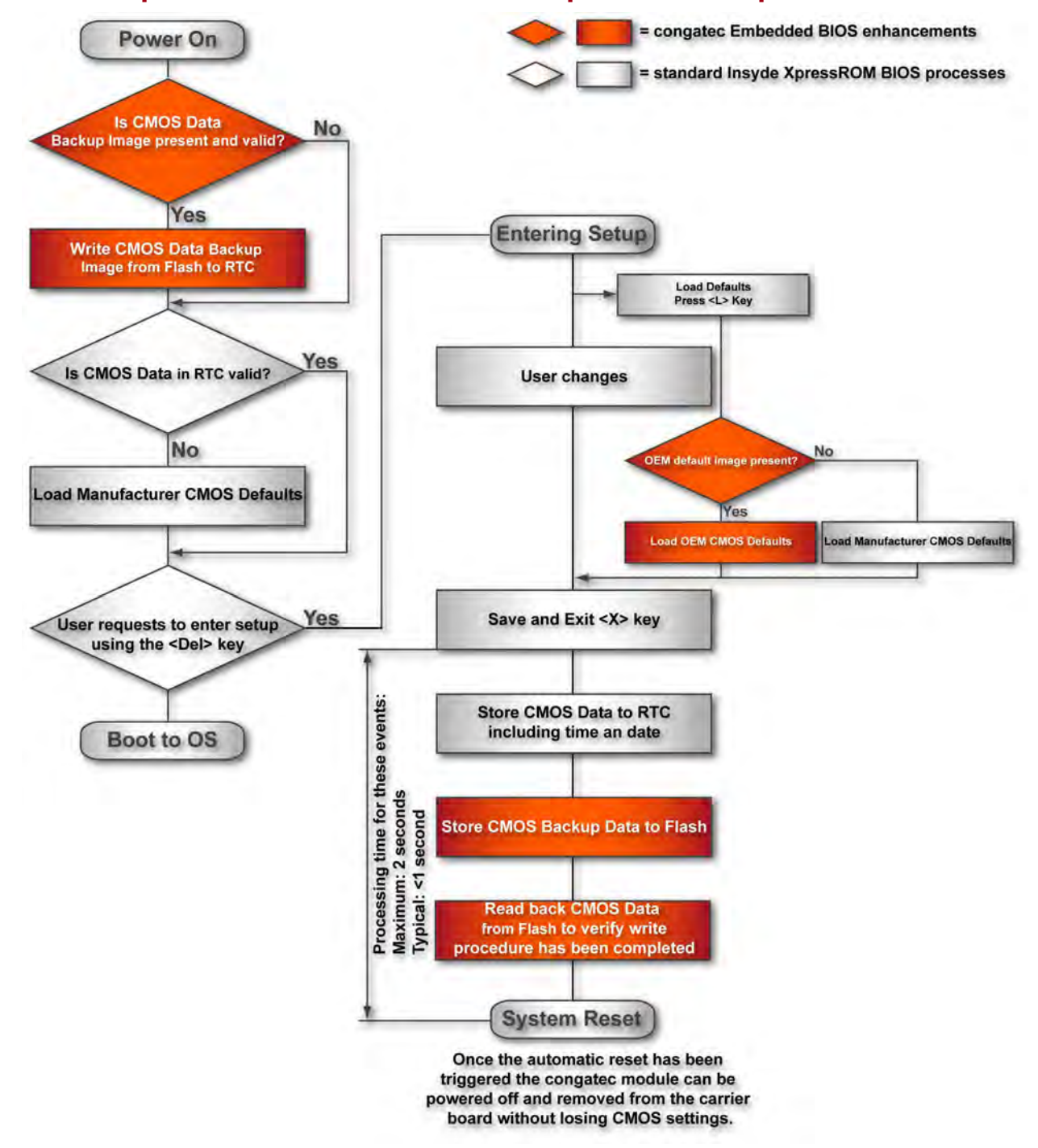

### **5.3.1 Simplified Overview of BIOS Setup Data Backup**

The above diagram provides an overview of how the BIOS Setup Data is backed up on conga-ELX.

Once the BIOS Setup Program has been entered and the settings have been changed,

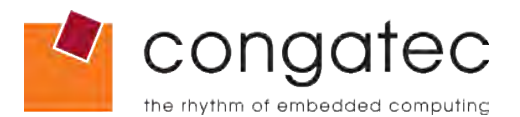

the user saves the settings and exits the BIOS Setup Program using the X key feature. After the X function has been invoked, the CMOS Data is stored in a dedicated non-volatile CMOS Data Backup area located in the BIOS Flash Memory chip as well as RTC. The CMOS Data is written to and read back from the CMOS Data Backup area in order to verify that the write procedure was successful. Once verified the X key Save and Exit function continues to perform some minor processing tasks and finally reaches an automatic reset point, which instructs the module to reboot. After the Automatic Reset has been triggered the congatec module can be powered off and, if need be, removed from the baseboard without losing the new CMOS settings.

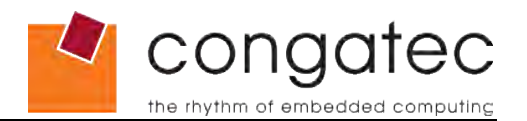

# <span id="page-27-1"></span>**6 Signal Descriptions and Pinout Tables**

The following section describes the signals found on the four X connectors located on the bottom of the module. Table 2 describes the terminology used in this section for the Signal Description tables. The PU/PD column indicates if an ETX® module pull-up or pull-down resistor has been used, if the field entry area in this column for the signal is empty, then no pull-up or pull-down resistor has been implemented by congatec. The "#" symbol at the end of the signal name indicates that the active or asserted state occurs when the signal is at a low voltage level. When "#" is not present, the signal is asserted when at a high voltage level.

### **Note**

*The Signal Description tables do not list internal pull-ups or pull-downs implemented by the chip vendors, only pull-ups or pull-downs implemented by congatec are listed. For information about the internal pull-ups or pull-downs implemented by the chip vendors, refer to the respective chip's datasheet.*

### **Table 2 Signal Tables Terminology Descriptions**

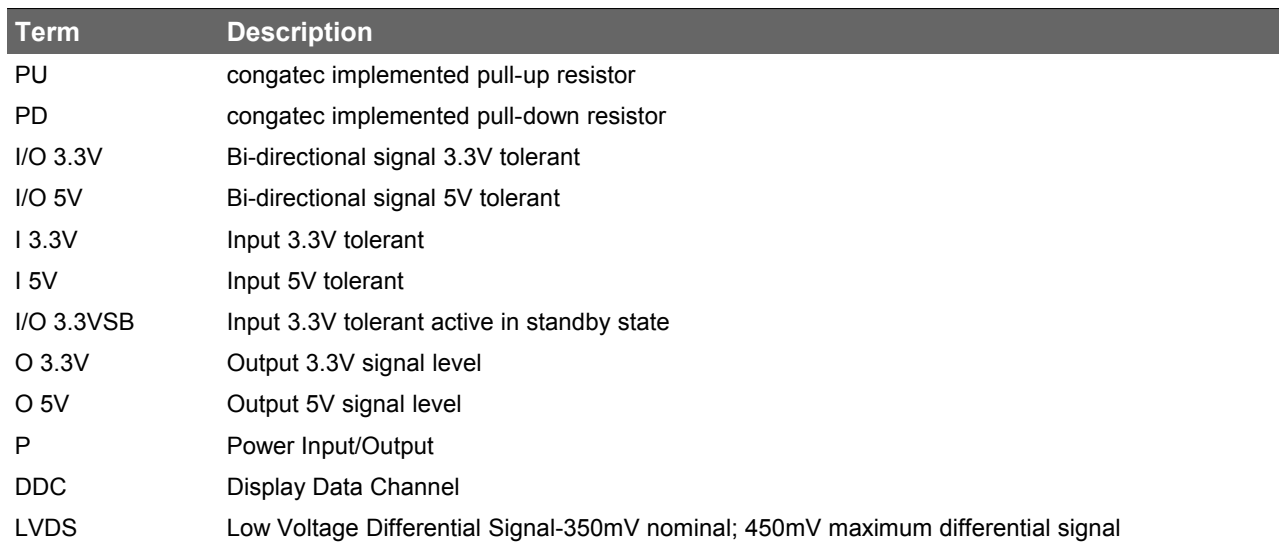

## **6.1 X1 Connector Signal Descriptions**

### <span id="page-27-0"></span>**Table 3 Signal Descriptions**

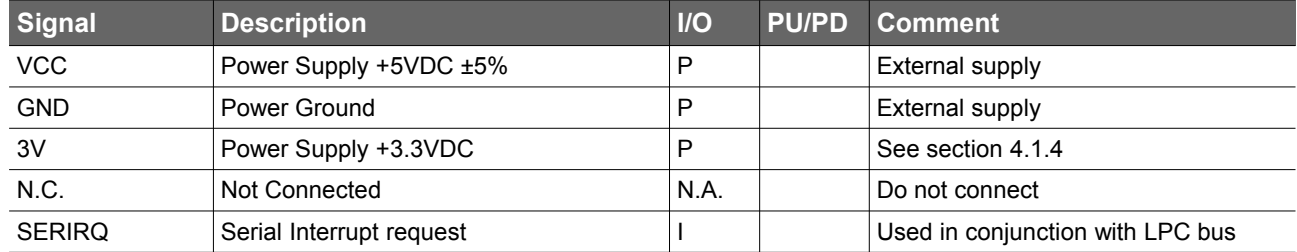

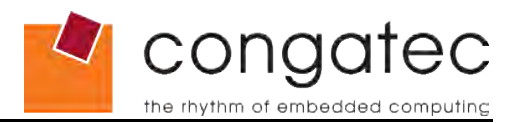

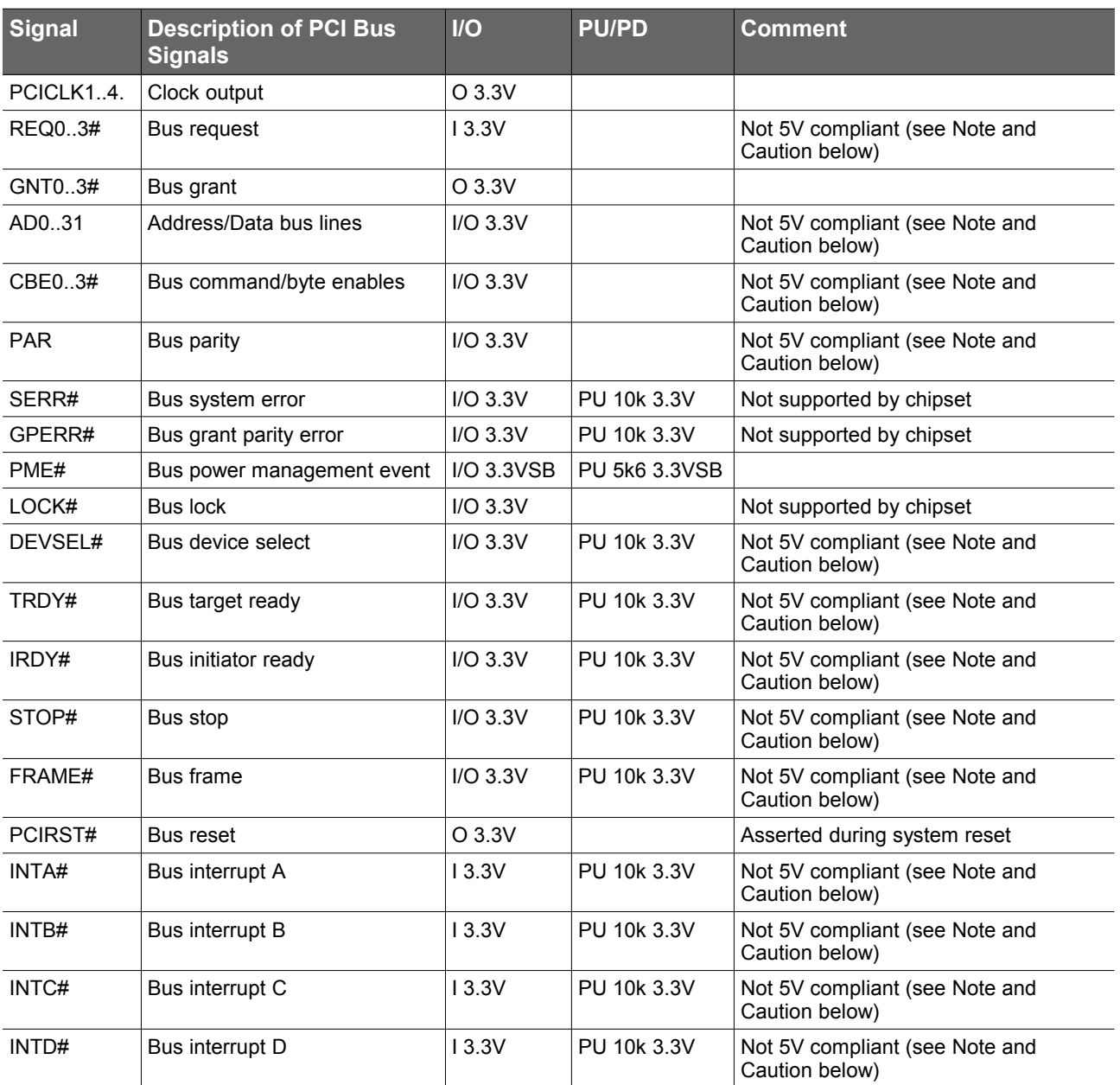

### **Table 4 PCI Signal Descriptions**

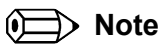

*The PCI bus on the conga-ELX is not 5V tolerant.* 

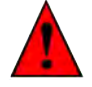

### **Caution**

*Connecting 5V PCI devices to the conga-ELX will cause damage to hardware and/or loss of data.*

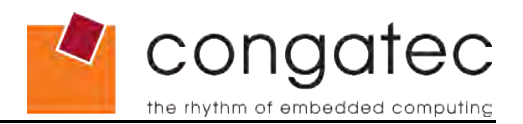

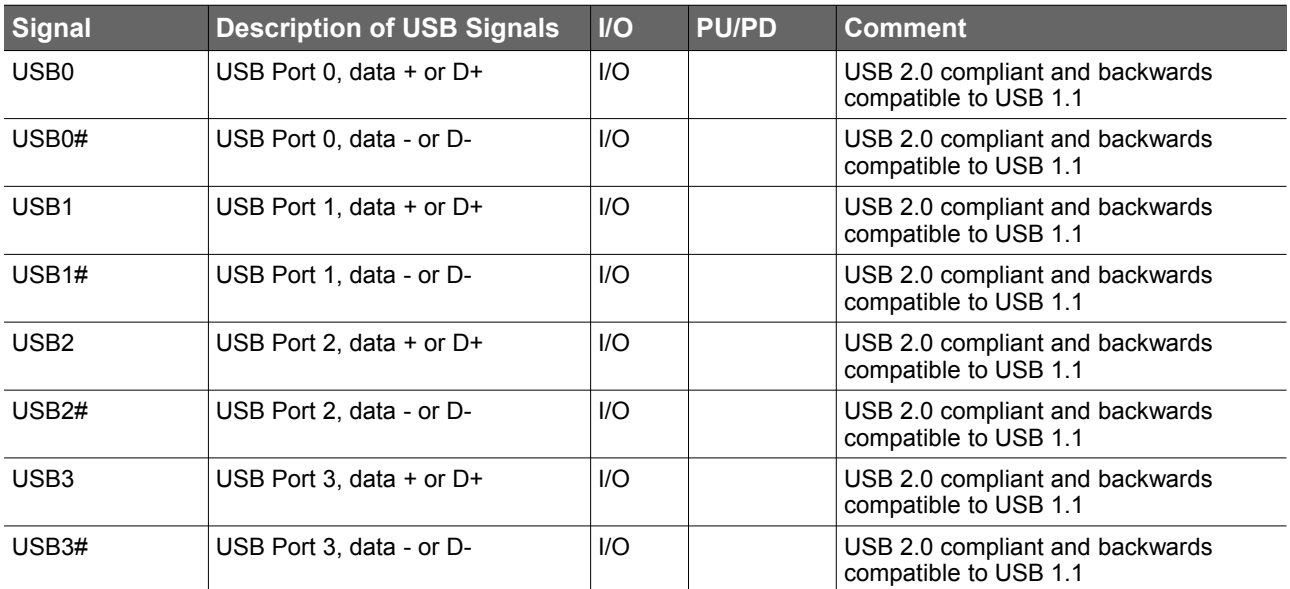

### **Table 5 USB Signal Descriptions**

### **Table 6 Audio Signal Descriptions**

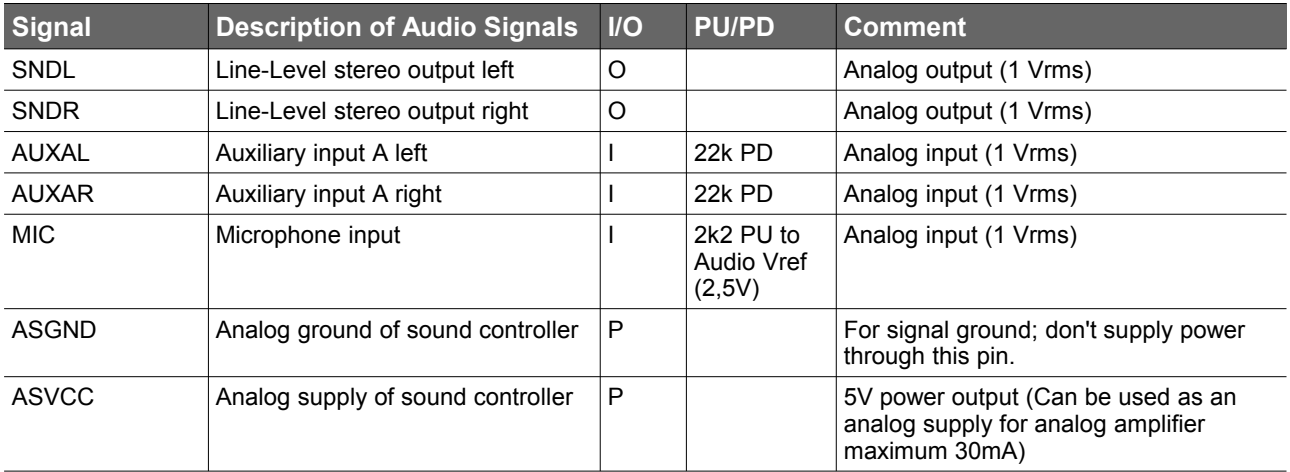

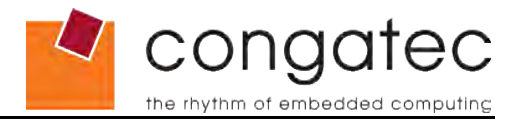

## **6.2 Connector X1 Pinout**

### <span id="page-30-0"></span>**Table 7 X1 Connector Pinout**

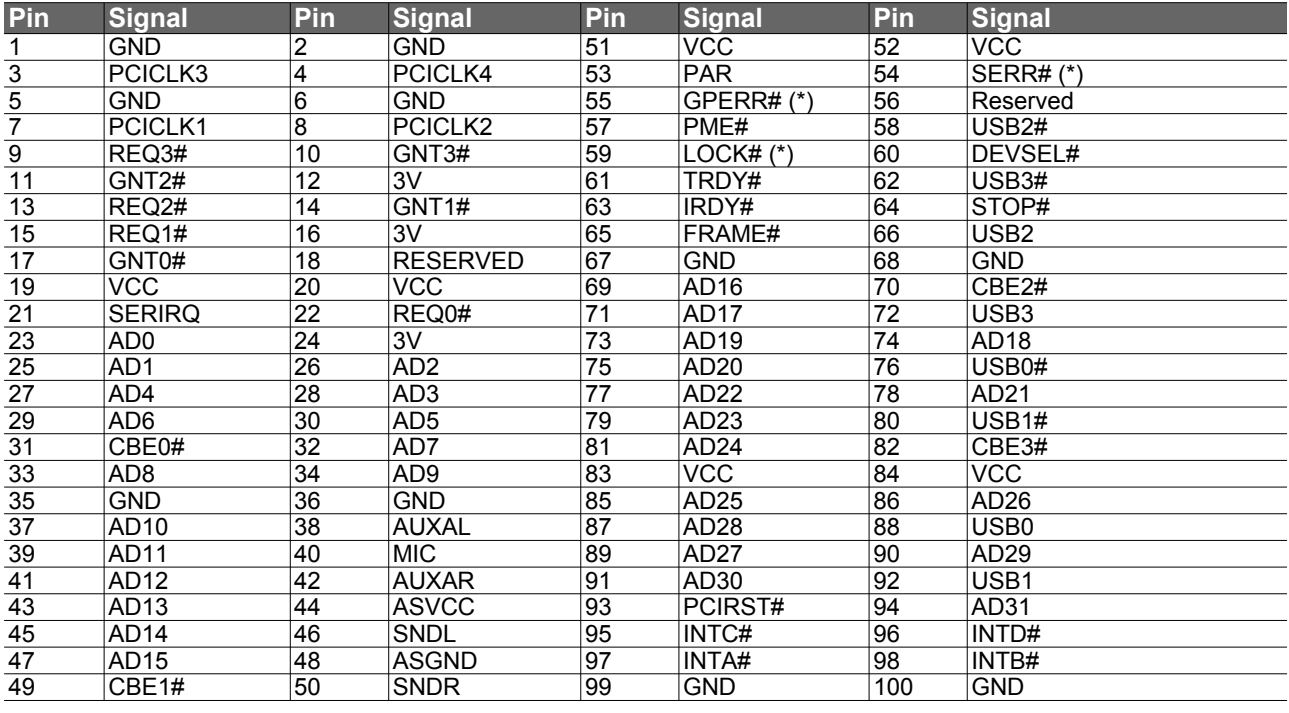

### **(Ex)** Note

*The signals marked with an asterisk symbol (\*) are not supported on the conga-ELX.*

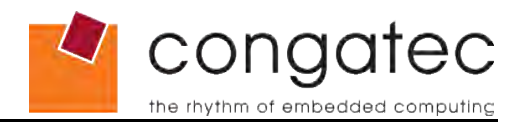

## **6.3 X2 Connector Signal Descriptions**

### <span id="page-31-0"></span>**Table 8 Signal Descriptions**

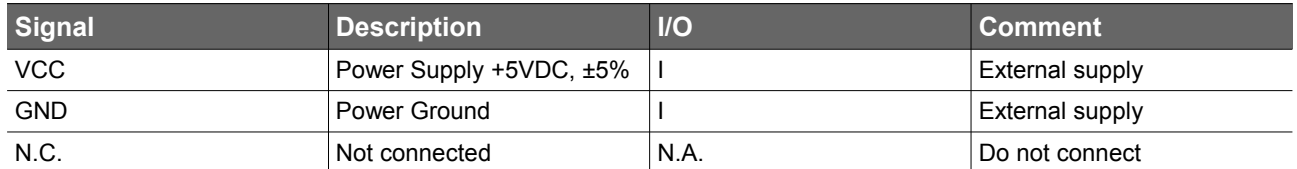

### **Table 9 ISA Bus Signal Descriptions**

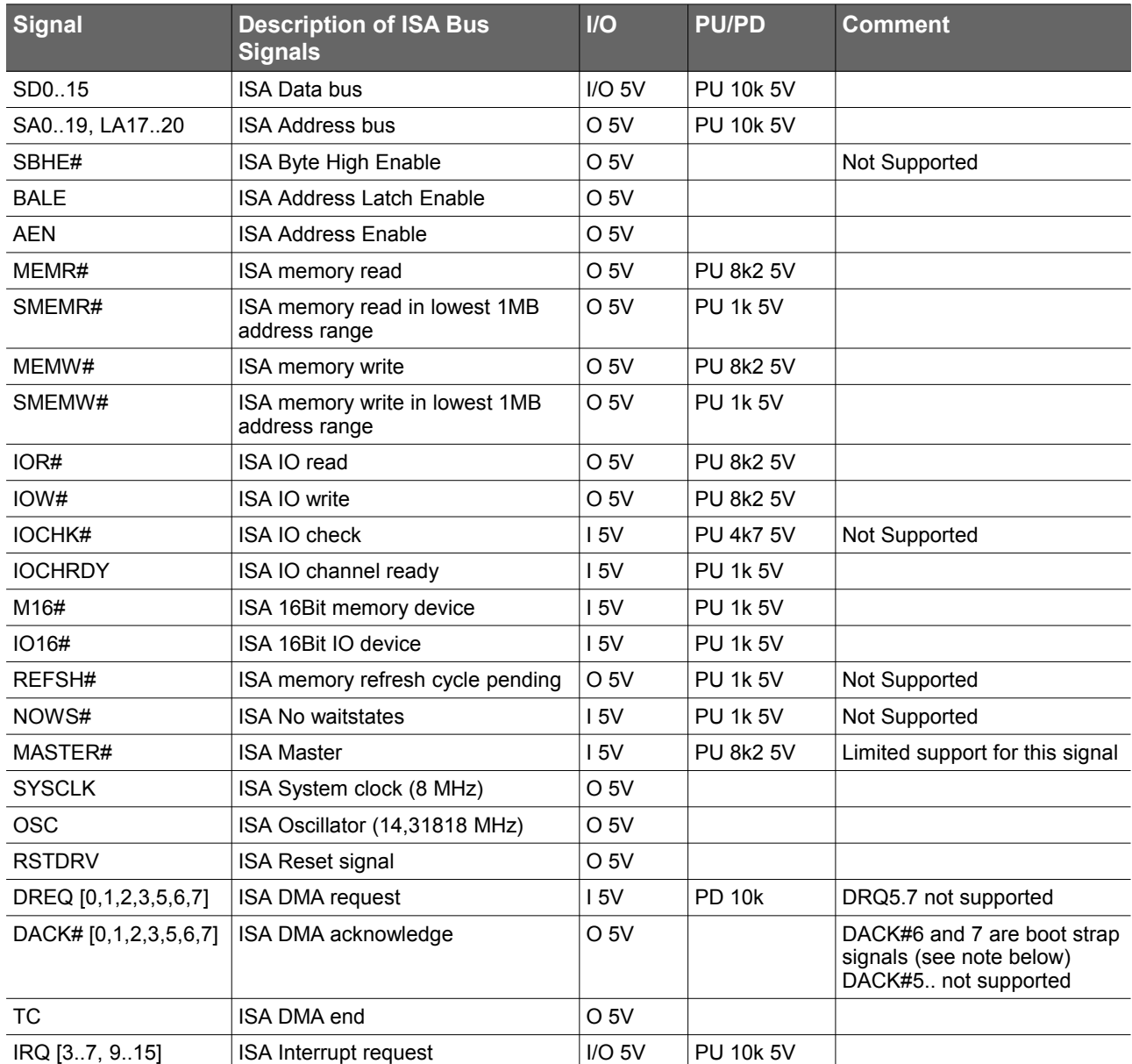

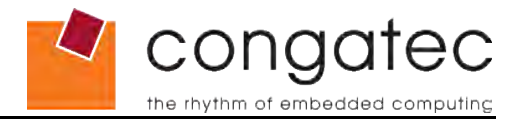

#### **Note**  $\mathbf{\Omega}$

*Some signals have special functionality during the reset process. They may bootstrap some basic important functions of the module. For more information refer to section 6.8 of this user's guide.*

## **6.4 X2 Connector Pinout**

<span id="page-32-0"></span>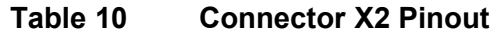

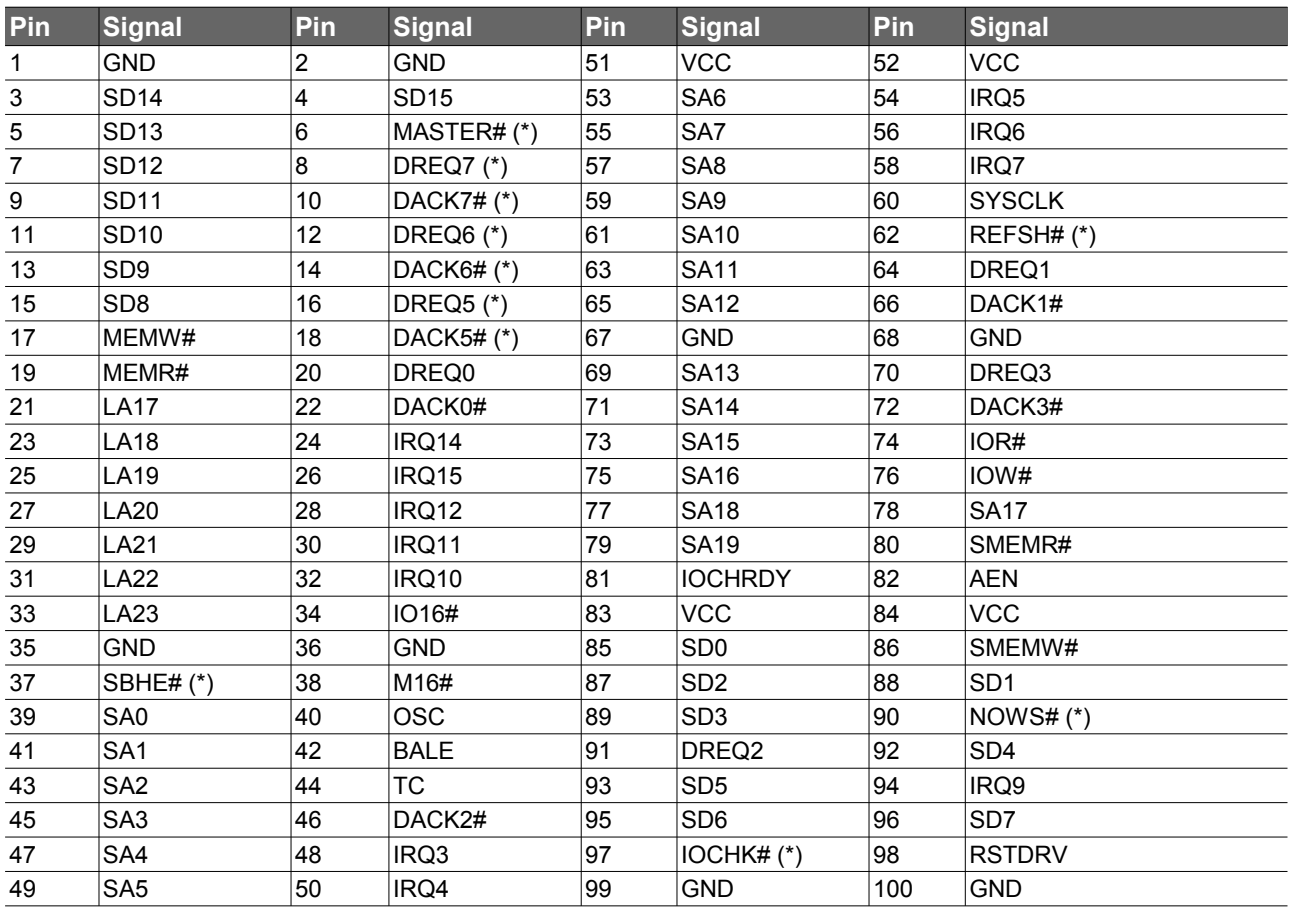

### **(Exchange)** Note

*The signals marked with an asterisk symbol (\*) are not supported on the conga-ELX.*

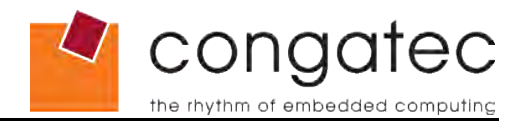

## **6.5 X3 Connector Signal Descriptions**

### <span id="page-33-0"></span>**Table 11 Signal Descriptions**

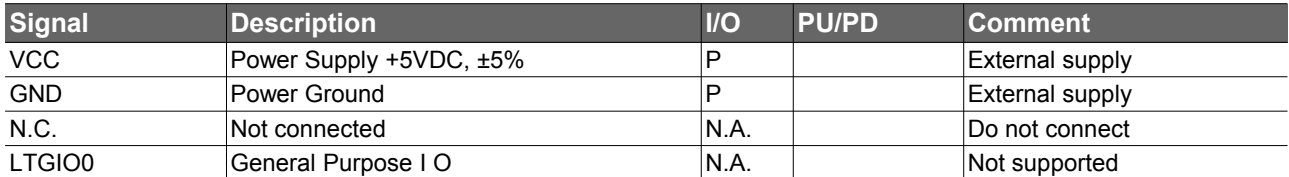

### **Table 12 CRT Signal Descriptions**

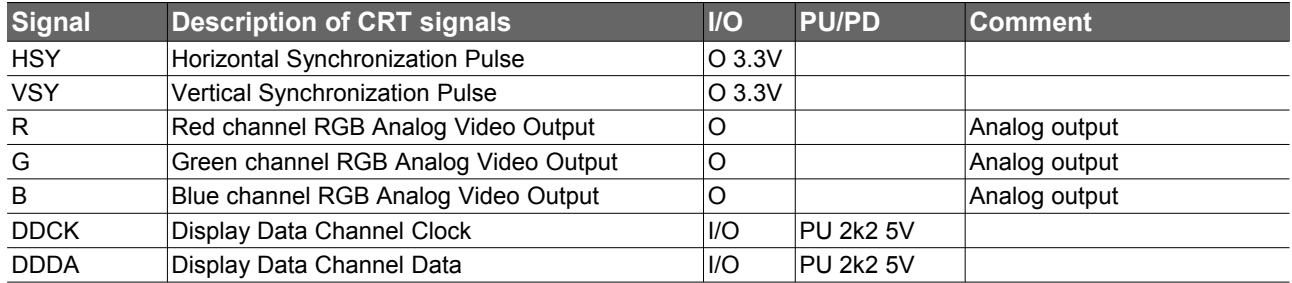

### **Table 13 TV Signal Descriptions**

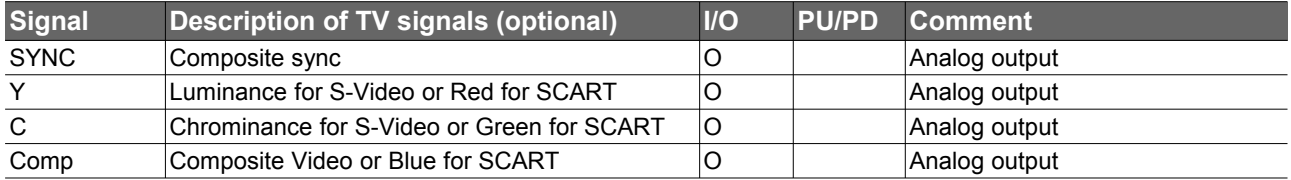

### **Table 14 Keyboard and Infrared Signal Descriptions**

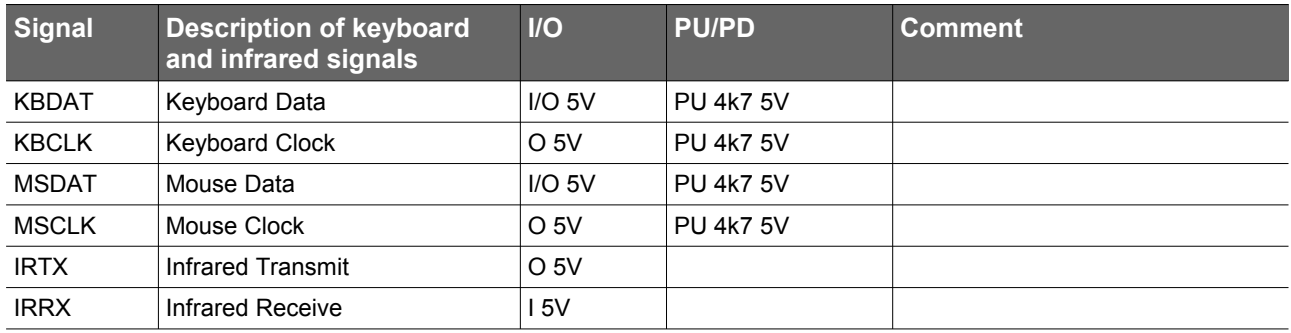

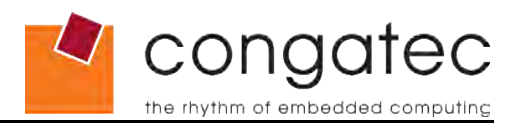

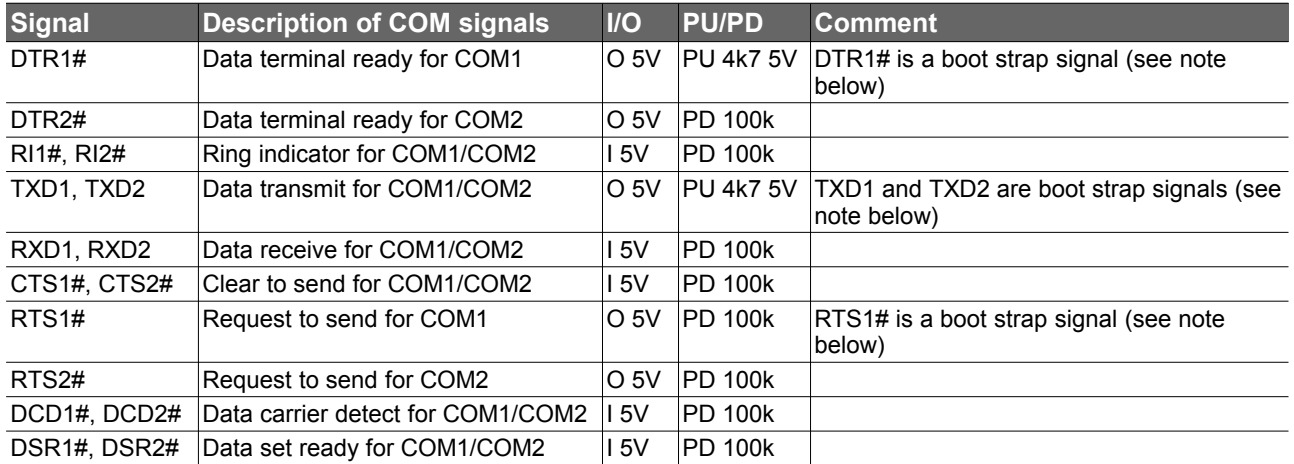

### **Table 15 COM Signal Descriptions**

#### **Note**  $^{\circ}$

*Some signals have special functionality during the reset process. They may bootstrap some basic important functions of the module. For more information refer to section 6.8 of this user's guide.*

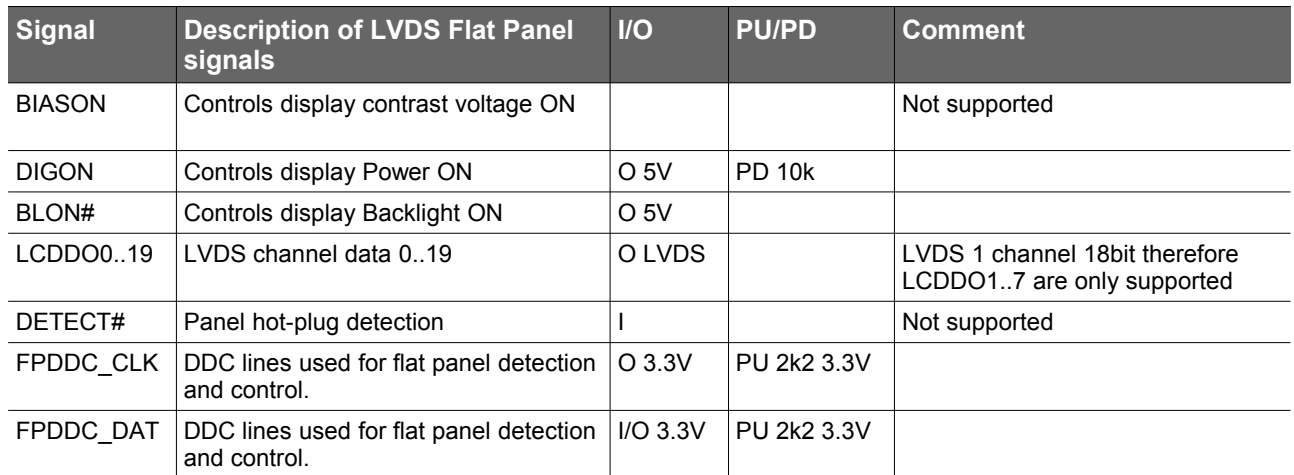

### **Table 16 LVDS Flat Panel Signals**

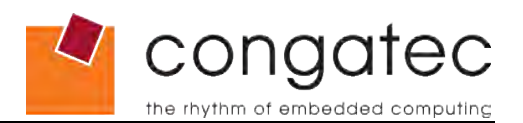

### **Table 17 LVDS Interface Pinout**

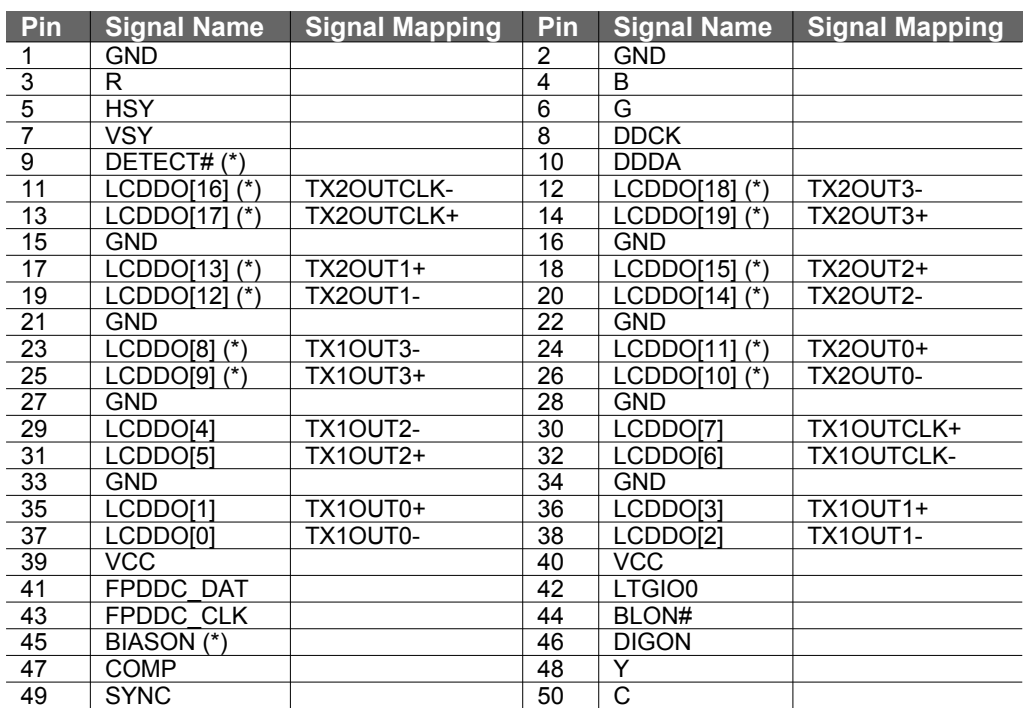

TX1= Channel 1 transmit TX2= Channel 2 transmit

### **ID** Note

*The signals marked with an asterisk symbol (\*) are not supported on the conga-ELX.*

### **Table 18 TTL Flat Panel Signals**

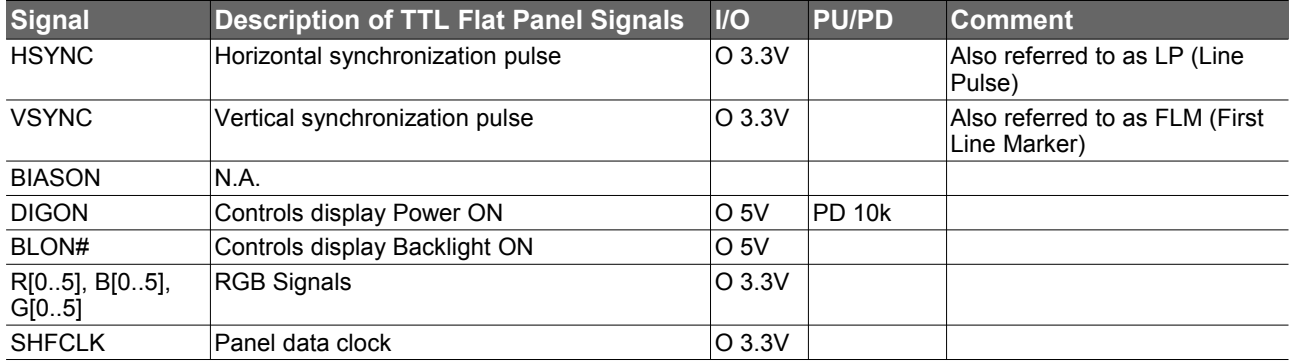

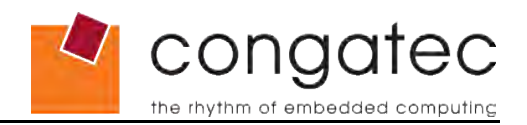

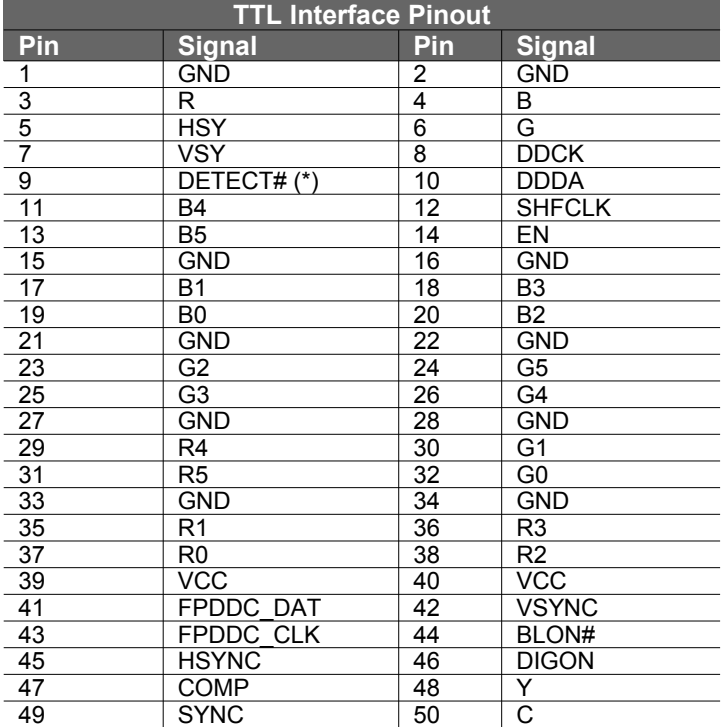

### **Table 19 TTL Flat Panel Interface Pinout**

### **Table 20 FDC Signal Descriptions**

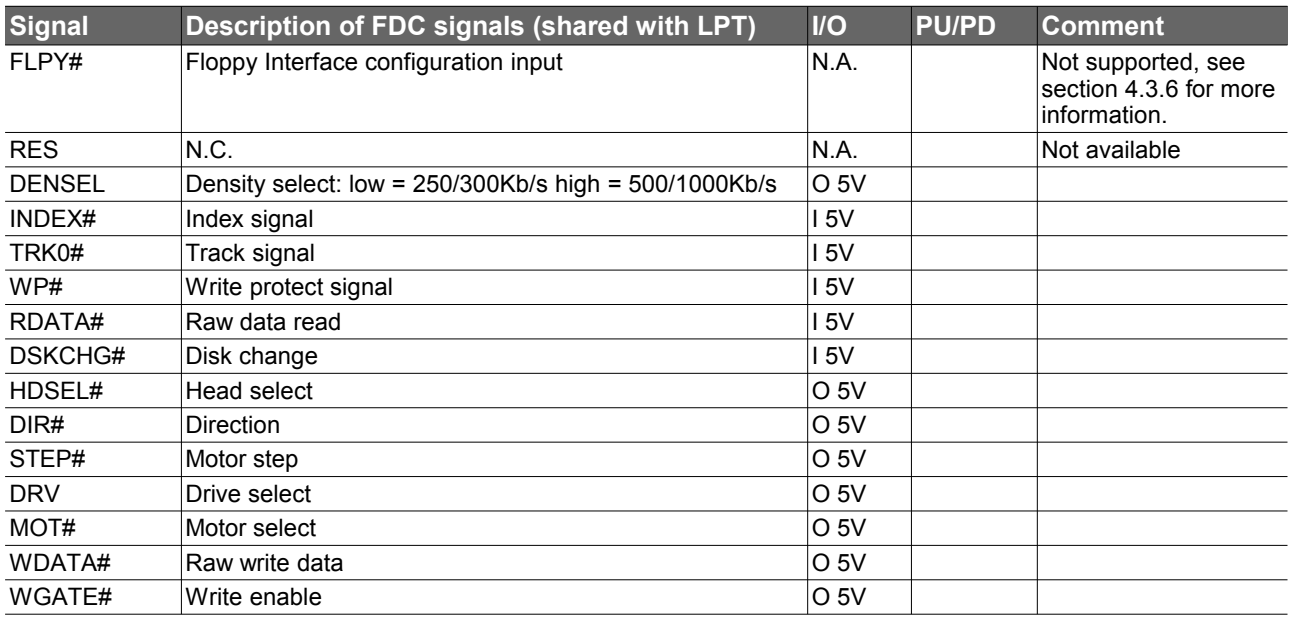

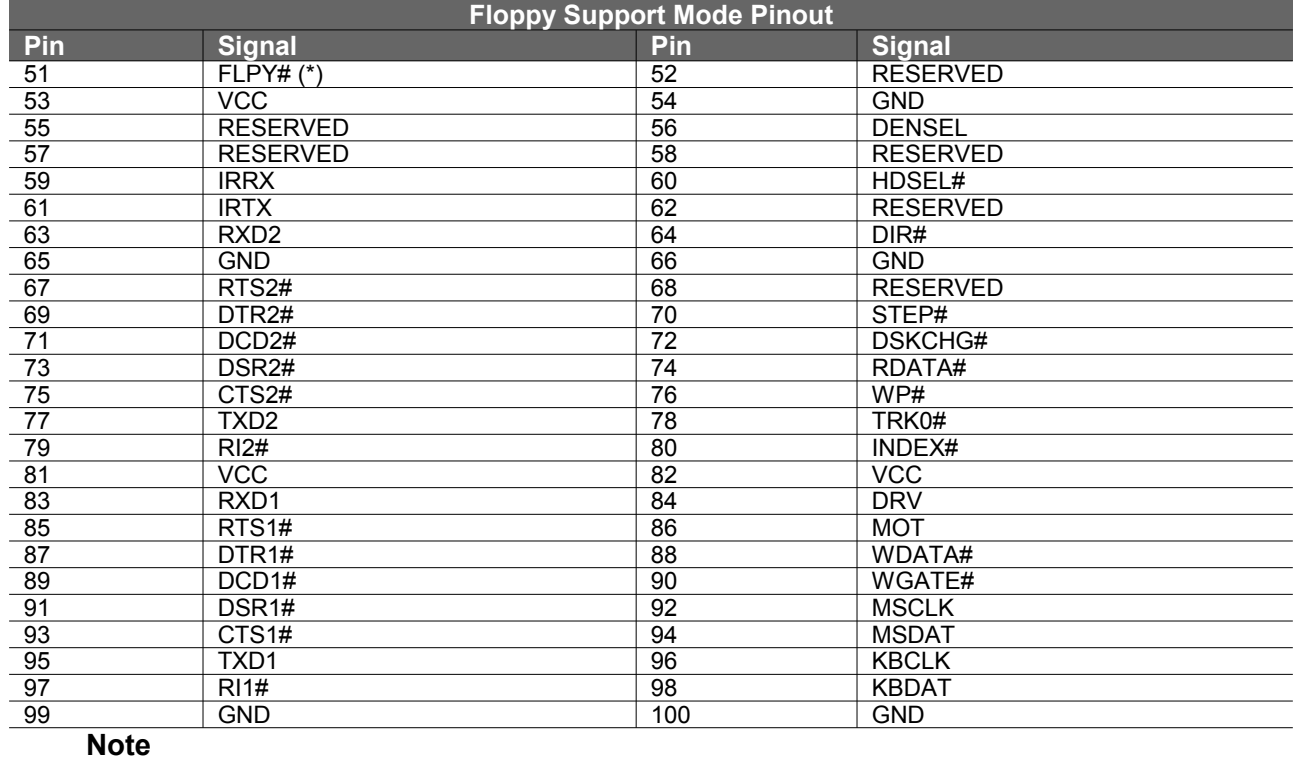

### **Table 21 Floppy Support Mode Pinout**

*The signals marked with an asterisk symbol (\*) are not supported on the conga-ELX.*

### **Table 22 LPT Signal Descriptions**

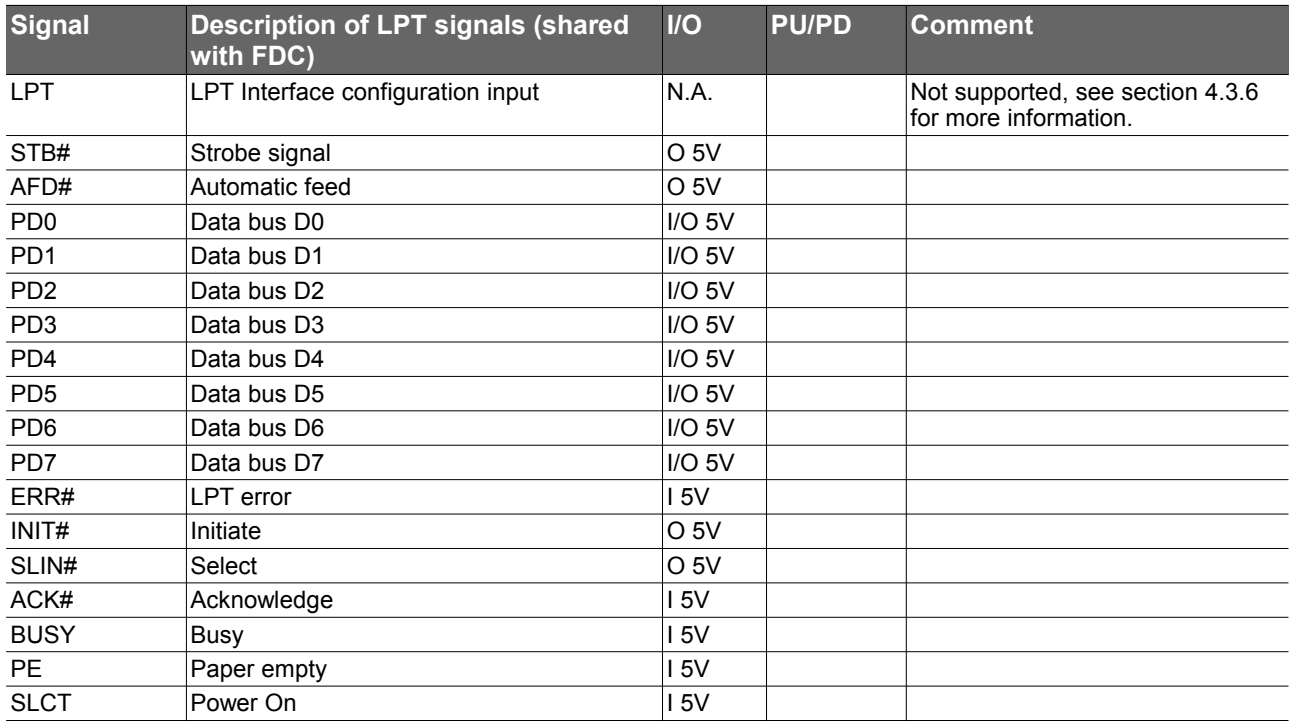

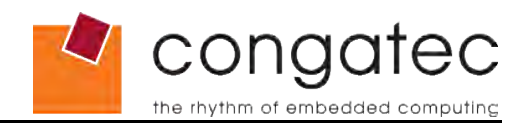

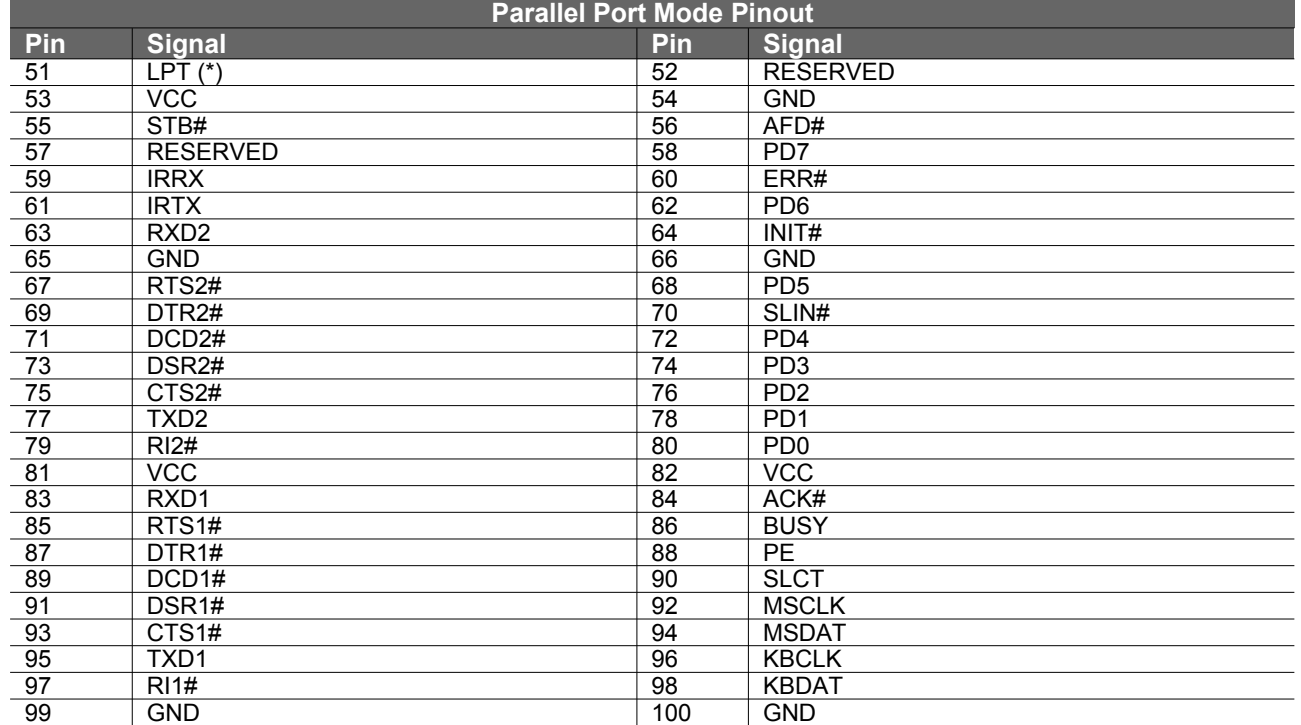

### **Table 23 LPT Support Mode Pinout**

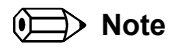

*The signals marked with an asterisk symbol (\*) are not supported on the conga-ELX.*

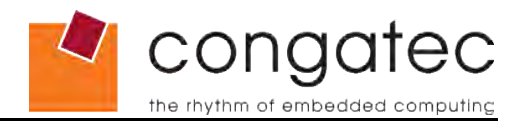

## **6.6 X4 Connector Signal Descriptions**

### <span id="page-39-0"></span>**Table 24 Signal Descriptions**

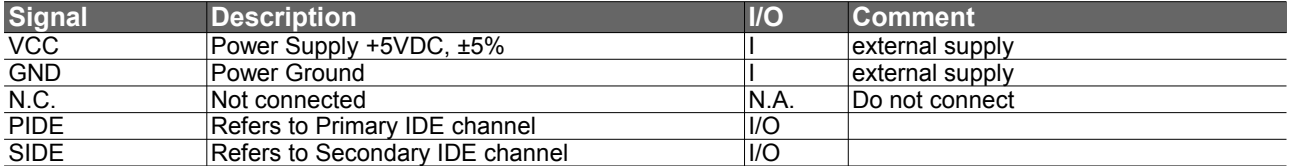

### **Table 25 IDE Signal Descriptions**

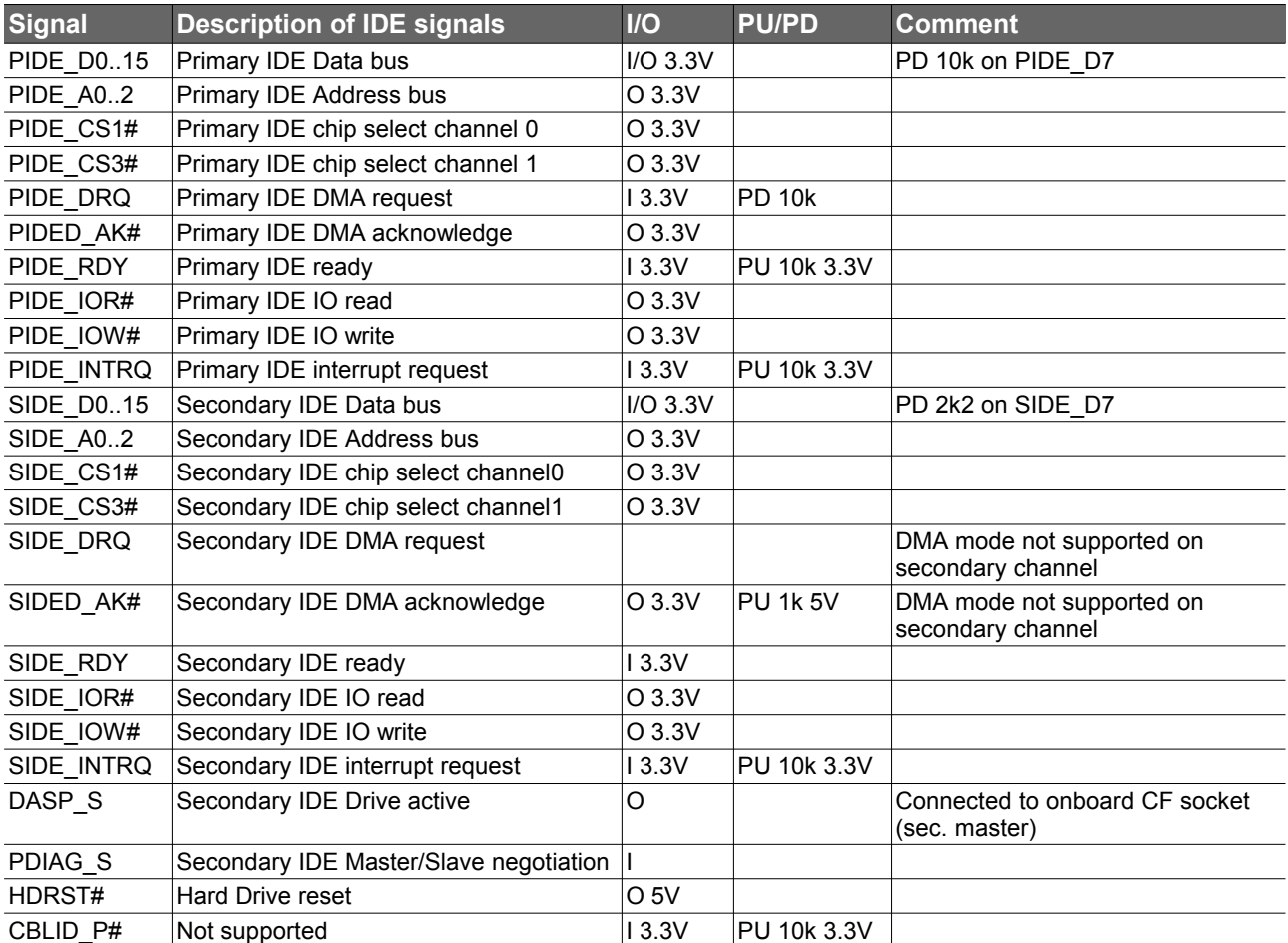

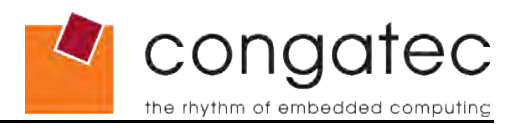

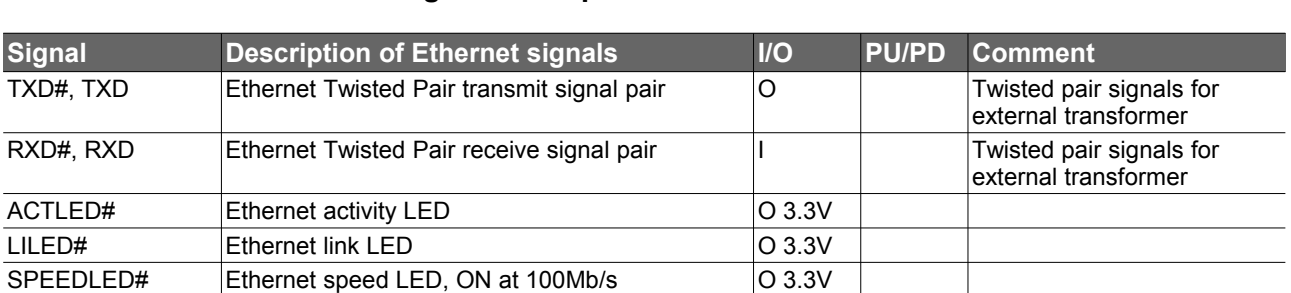

### **Table 26 Ethernet Signal Descriptions**

### **Table 27 Power Control Signals**

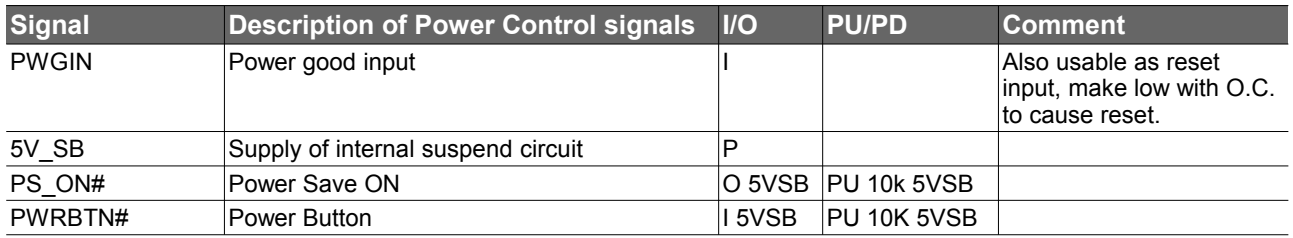

### **Table 28 Power Management Signals**

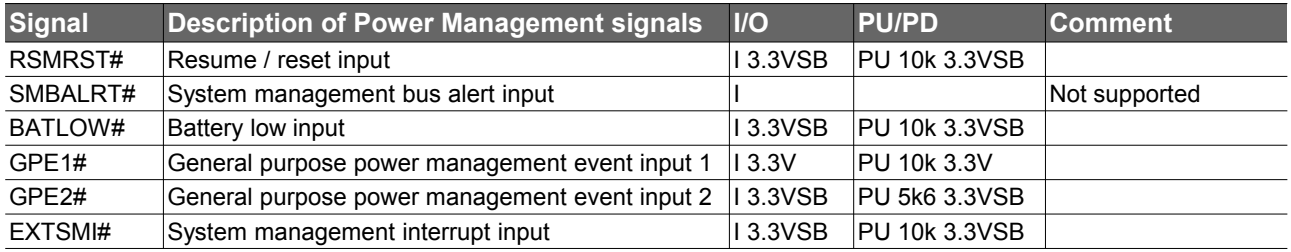

### **Table 29 Miscellaneous Signal Descriptions**

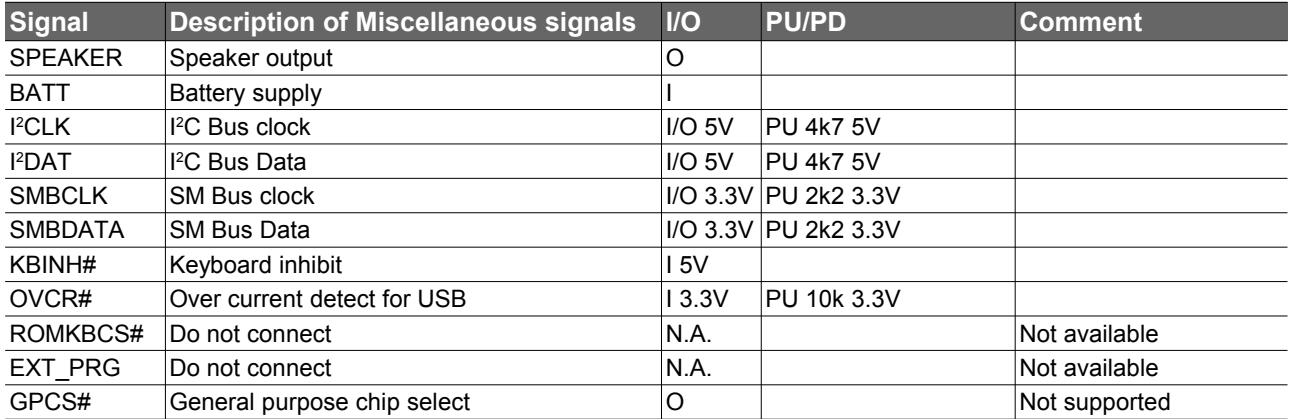

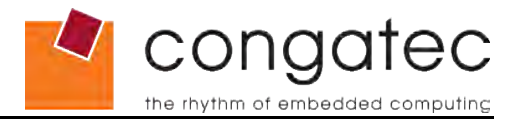

## **6.7 X4 Connector Pinout**

### <span id="page-41-0"></span>**Table 30 Connector X4 Pinout**

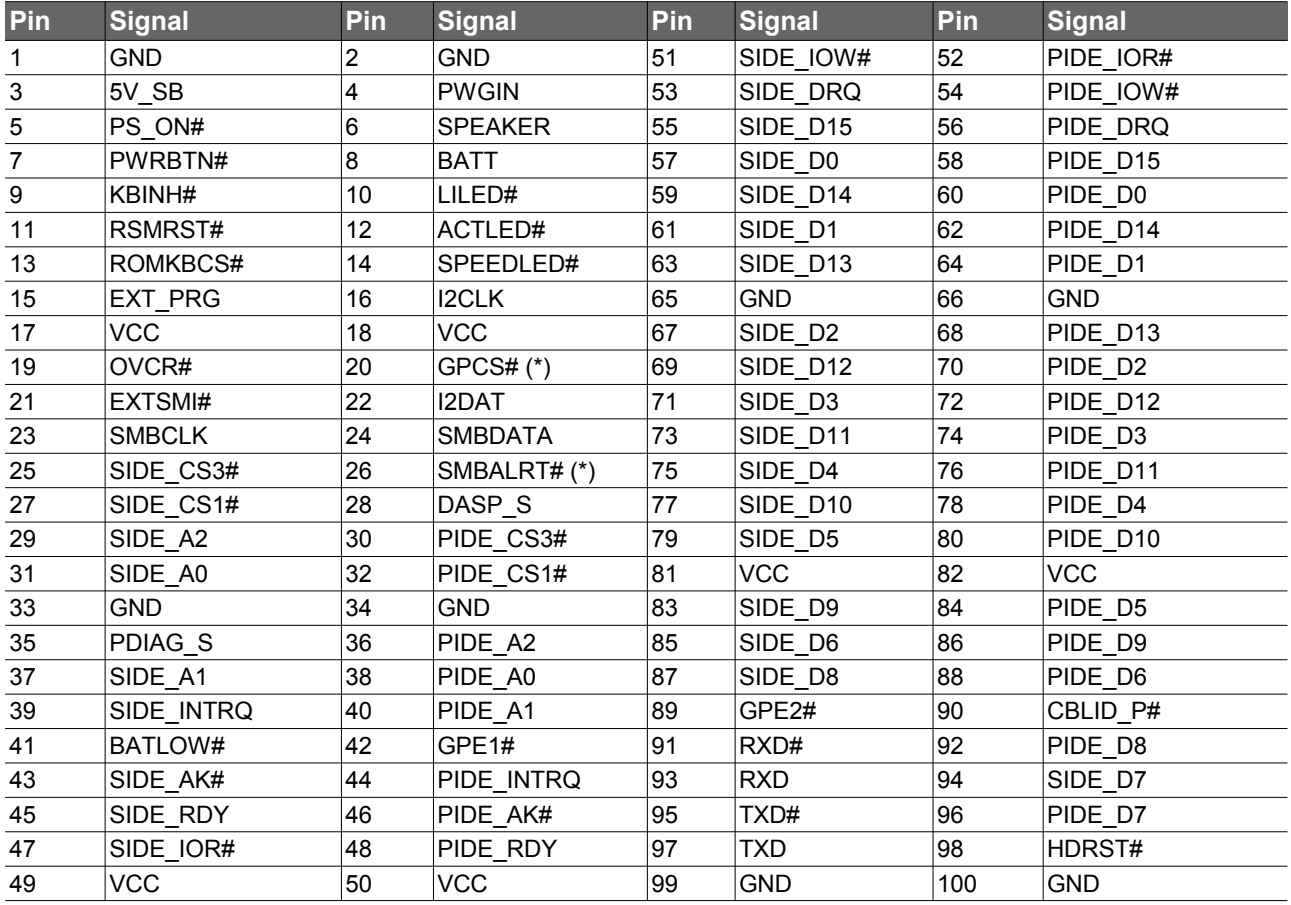

### **ID** Note

*The signals marked with an asterisk symbol (\*) are not supported on the conga-ELX.*

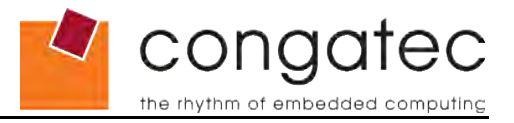

## **6.8 Boot Strap Signals**

### <span id="page-42-0"></span>**Table 31 Boot Strap signal Descriptions**

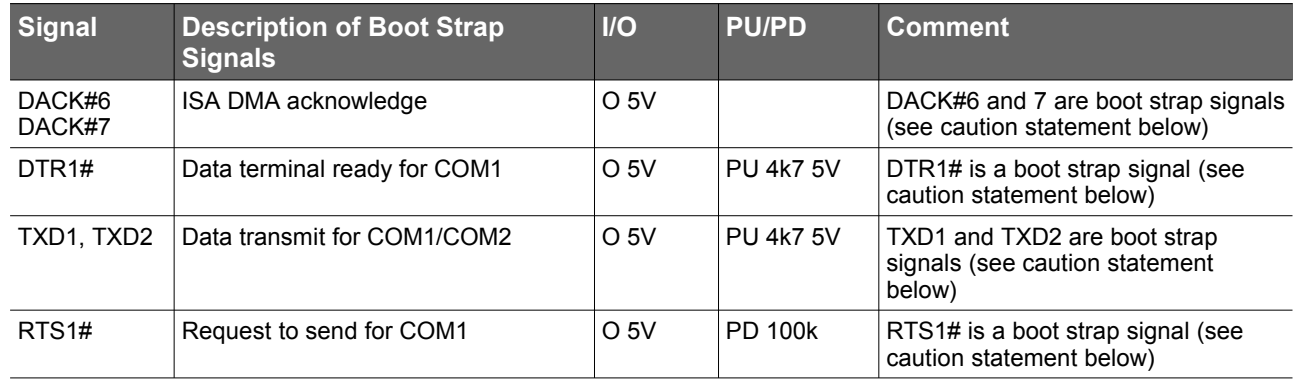

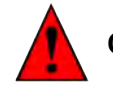

### **Caution**

*The signals listed in the table above are used as chipset configuration straps during system reset. In this condition (during reset), they are inputs that are pulled to the correct state by either ETX® internally implemented resistors or chipset internally implemented resistors that are located on the module. No external DC loads or external pull-up or pull-down resistors should change the configuration of the signals listed in the above table. External resistors may override the internal strap states and cause the ETX® module to malfunction and/or cause irreparable damage to the module.*

*If it is necessary to drive a TTL input (or another input which sources or sinks significant current) that uses the TXD1 signal, a CMOS-input buffer can be inserted in the signal path so that this line is not pulled up or down by external circuitry during system reset.*

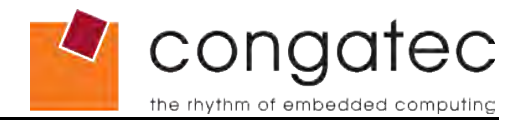

# <span id="page-43-0"></span>**7 conga-ELX ISA Limitations**

The performance of the ISA bus found on the conga-ELX is different due to the lag of 2 times subtractive decoding, 16bit access emulation for the LPC and limitations of the Geode CS5536 LPC bus.

The following applies:

- Support for the following signals is missing due to the lack of LPC features: DRQ5.7, DACK5.7#, MASTER#, NOWS#, SBHE#, REFSH#, IOCHCK#
- SMEMR, SMEMW do not support 16bit ISA access
- DRQ0...3, DACK0..3# do not support 16bit DMA
- 16bit ISA access is only supported on EVEN addresses (SA0 = 0)

The table below illustrates the timing of the conga-ELX as compared to the P996 Specification:

### **Table 32 conga-ELX Timing Comparison**

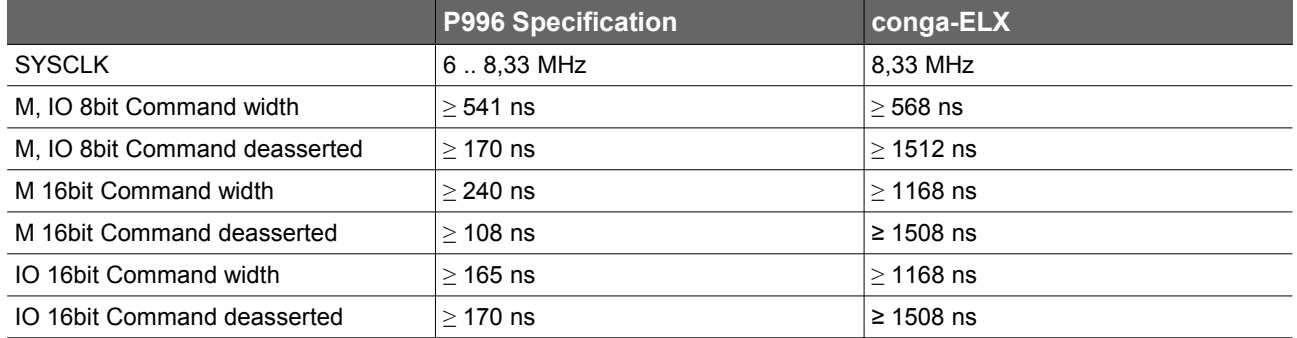

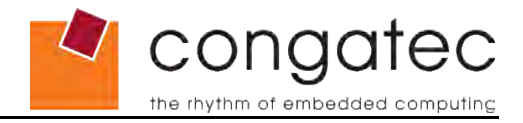

### **Table 33 Typical Timing Samples**

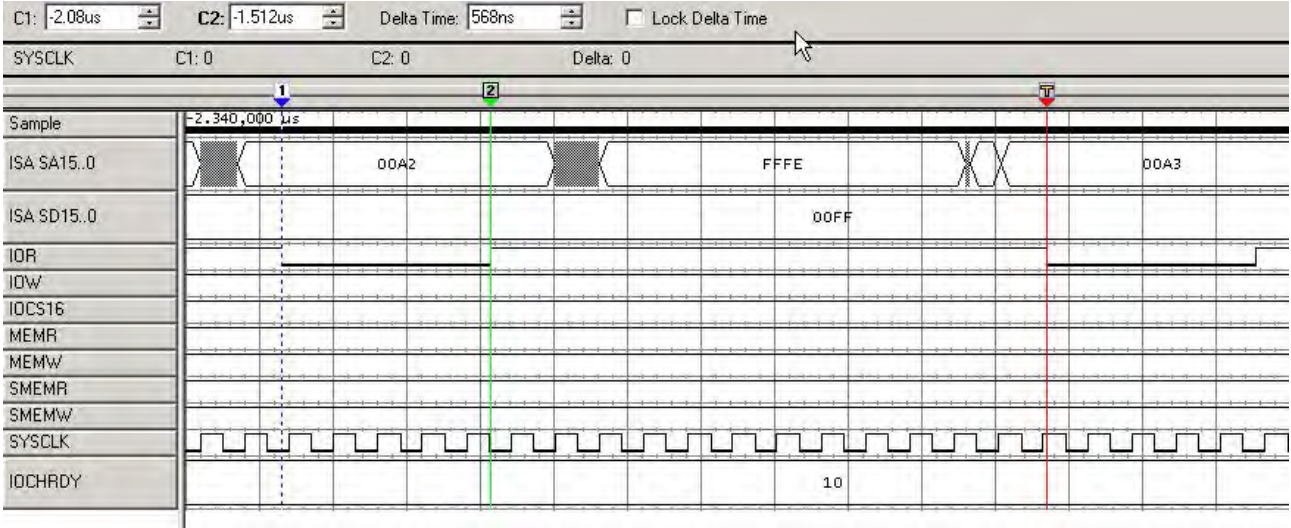

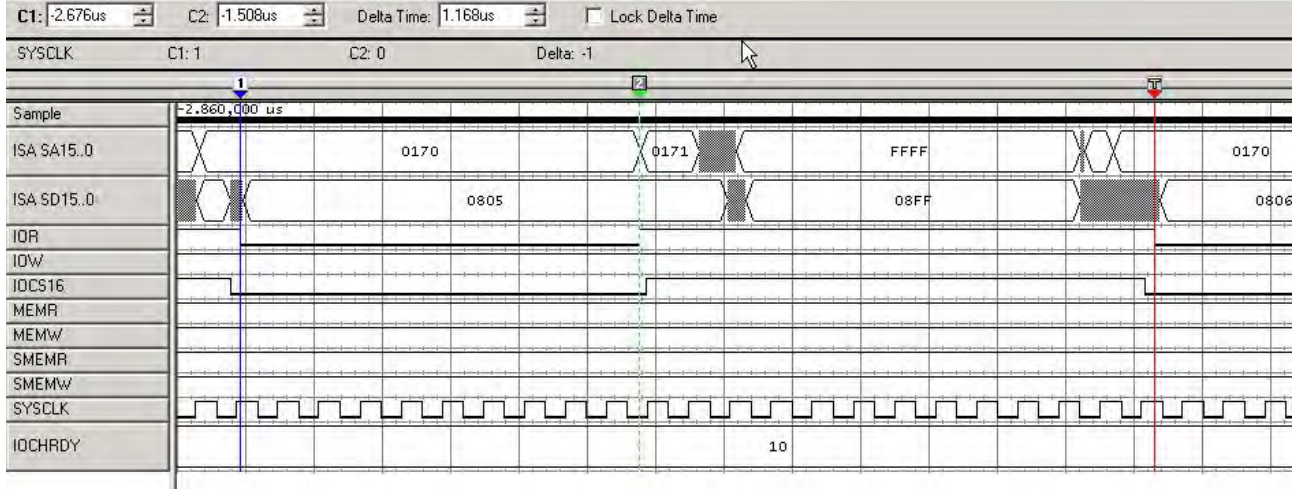

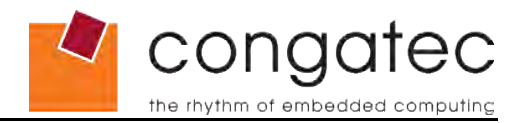

# <span id="page-45-1"></span>**8 System Resources**

## **8.1 System Memory Map**

### <span id="page-45-0"></span>**Table 34 Memory Map**

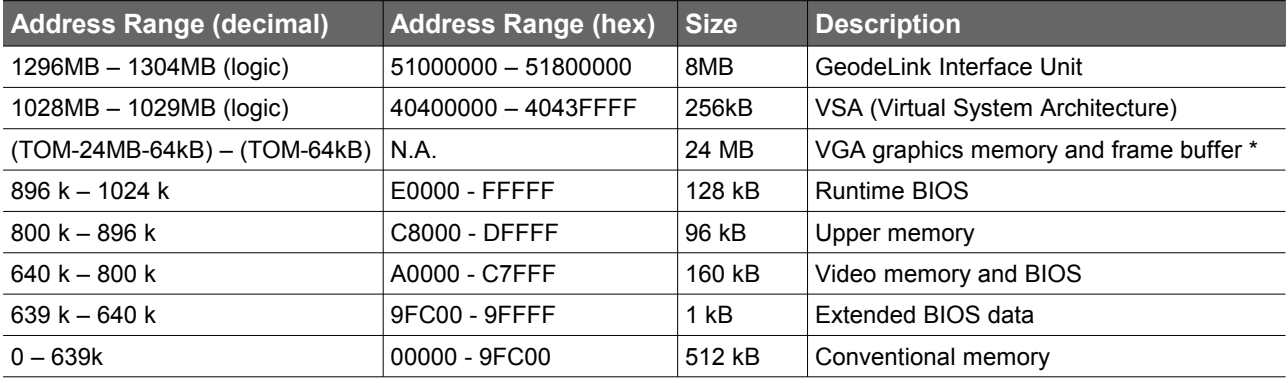

### **ID** Notes

*T.O.M. = Top of memory = max. DRAM installed \* VGA graphics memory can be configured to 1MB in setup.*

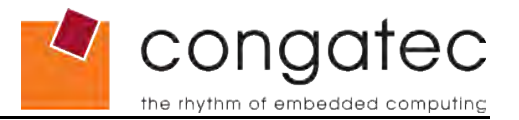

## **8.2 I/O Address Assignment**

<span id="page-46-0"></span>The I/O address assignment of the conga-ELX module is functionally identical with a standard PC/AT. The most important addresses and the ones that differ from the standard PC/AT configuration are listed in the table below.

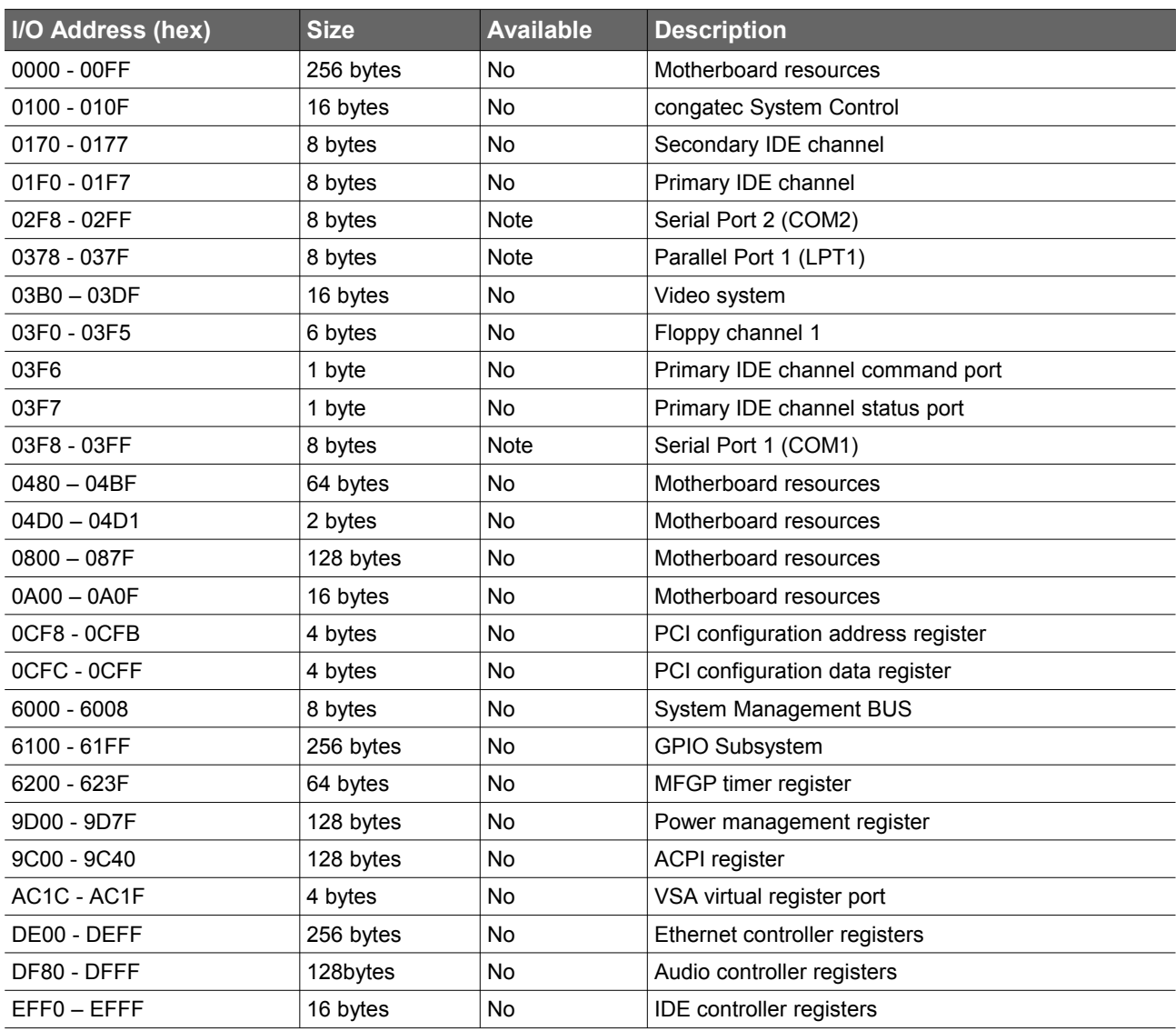

### **Table 35 I/O Address Assignment**

### **D** Note

*Default, but can be changed to another address range.*

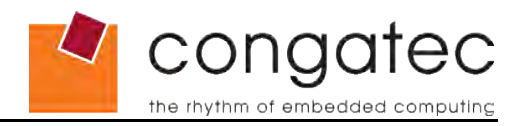

## **8.3 Interrupt Request (IRQ) Lines**

<span id="page-47-0"></span>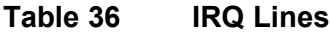

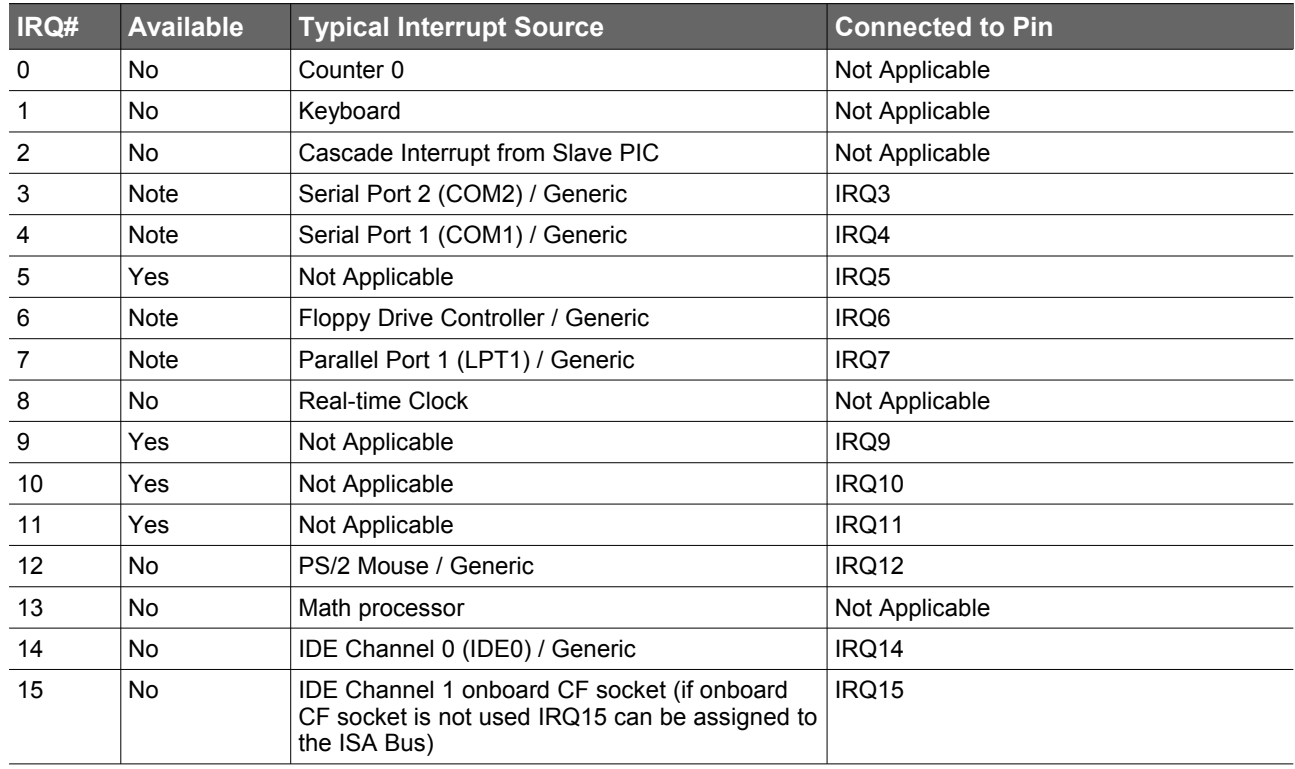

## **ID** Note

*Default, but can be changed to another interrupt.*

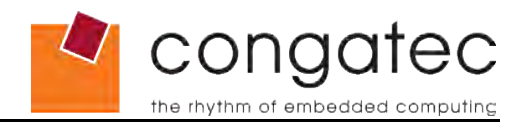

## **8.4 Direct Memory Access (DMA) Channels**

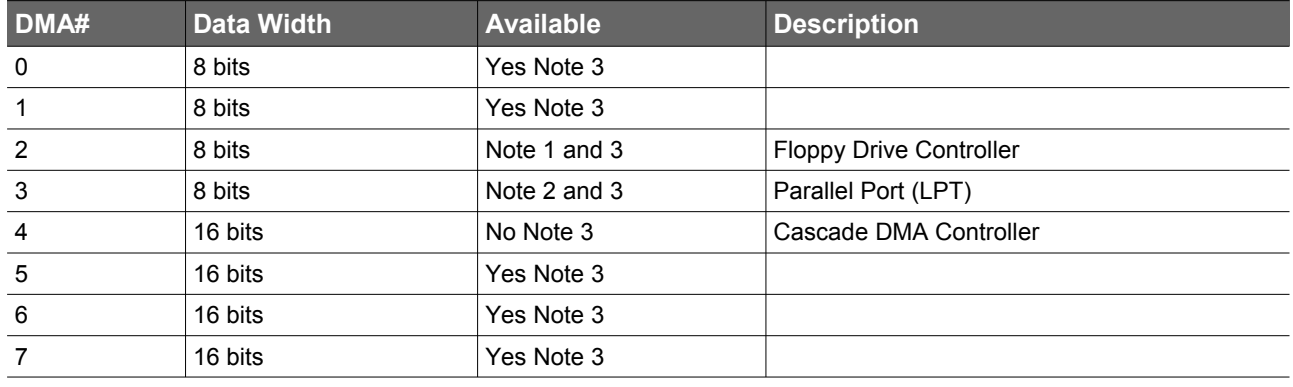

### <span id="page-48-1"></span>**Table 37 DMA Channels**

### **I** Notes

- *1. If the corresponding device is disabled in BIOS setup then the DMA channel can be used by customers hardware.*
- *2. Not available if Parallel Port is used in ECP mode (Enhanced Parallel Port).*
- *3. DMA channels 0-3 are mapped to LPC bus and DMA channels 4-7 are not available on the LPC bus due to the limitations of the AMD CS5536 Geode companion chip. Keep in mind that the LPC to ISA bridge supports only DMA channels 0-3 on the ISA bus.*

## **8.5 PCI Configuration Space Map**

<span id="page-48-0"></span>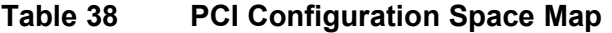

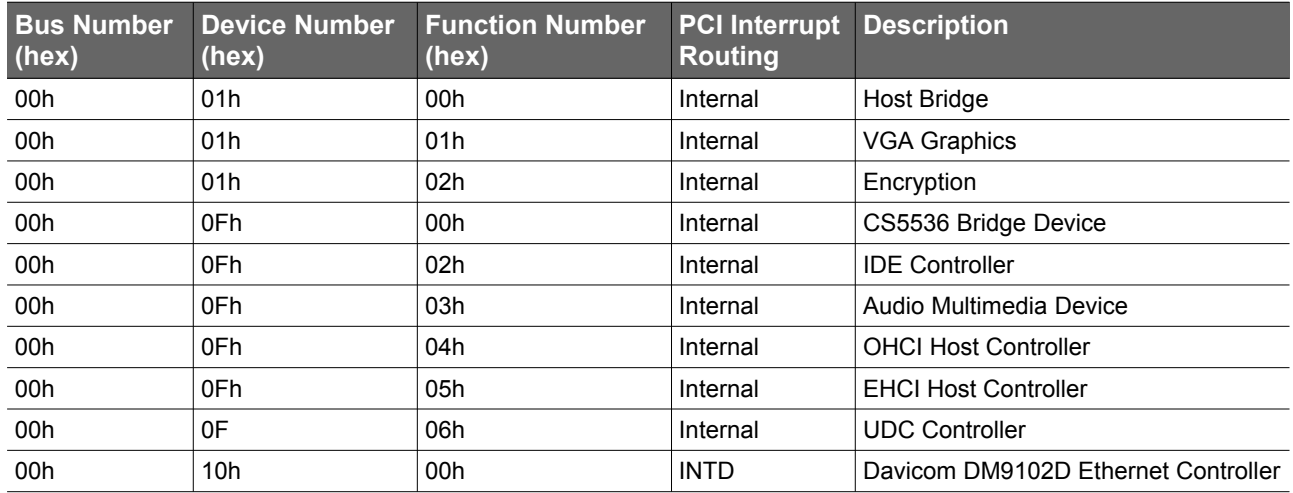

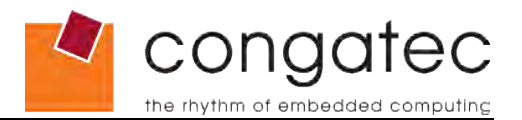

## **8.6 PCI Interrupt Routing Map**

### <span id="page-49-2"></span>**Table 39 PCI Interrupt Routing Map**

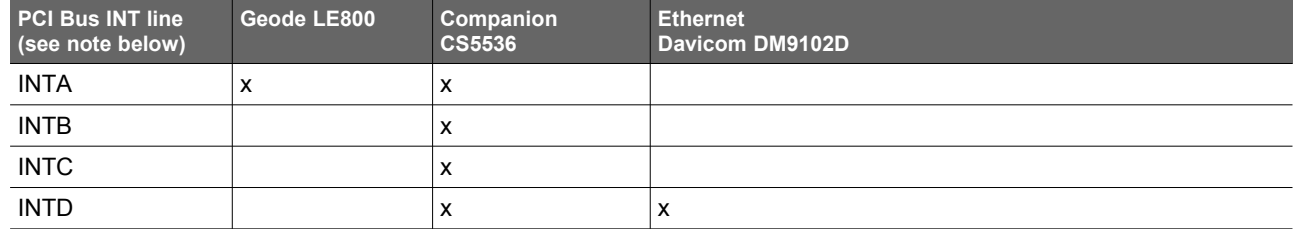

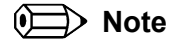

<span id="page-49-1"></span>*These interrupts are available for external devices/slots via the X1 connector.*

## **8.7 PCI Bus Masters**

The conga-ELX supports four external PCI Bus Masters. There are no limitations in connecting bus master PCI devices.

### **(Exchange)** Note

*If there are two devices connected to the same PCI REQ/GNT pair and they are transferring data at the same time then the latency time of these shared PCI devices can not be guaranteed.* 

### **8.8 SM Bus**

<span id="page-49-0"></span>System Management (SM) bus signals are connected to the AMD Geode™ CS5536 companion device and the SM bus is not intended to be used by off-board non-system management devices. For more information about this subject contact congatec technical support.

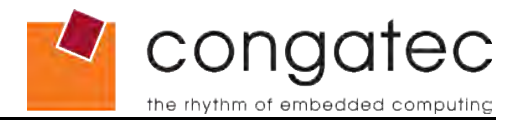

# <span id="page-50-3"></span>**9 BIOS Setup Description**

The following section describes the BIOS setup program. The BIOS setup program can be used to view and change the BIOS settings for the module. Only experienced users should change the default BIOS settings.

## **9.1 Starting the BIOS setup program**

<span id="page-50-2"></span><span id="page-50-1"></span>The BIOS setup program is accessed by pressing the <DEL> key during POST.

### **9.1.1 Manufacturer Default Settings**

Pressing the <End> key repeatedly immediately after power is initiated will result in the manufacturer default settings being loaded for that particular boot sequence and only that boot sequence. This is helpful when a previous BIOS setting is no longer desired.

## **9.2 Setup Menu and Navigation**

<span id="page-50-0"></span>The congatec BIOS setup screen is composed of main frames, with submenu selections. The main frame displays all the options that can be configured in the selected menu. Grayed-out options cannot be configured, only the highlighted options can be configured. An option setting can be chosen by pressing the ↑↓Up/Down keys. The actual available setting is displayed on the right side of the option. The bottom line of the frame displays a short help text related to the option. These text messages explain the options and the possible impacts when changing a setting of the selected option in the frame. The setup program uses a key-based navigation system. Most of the keys can be used at any time while in setup. The table below explains the supported keys:

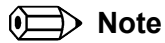

*Entries in the option column displayed in bold print indicate BIOS default values.*

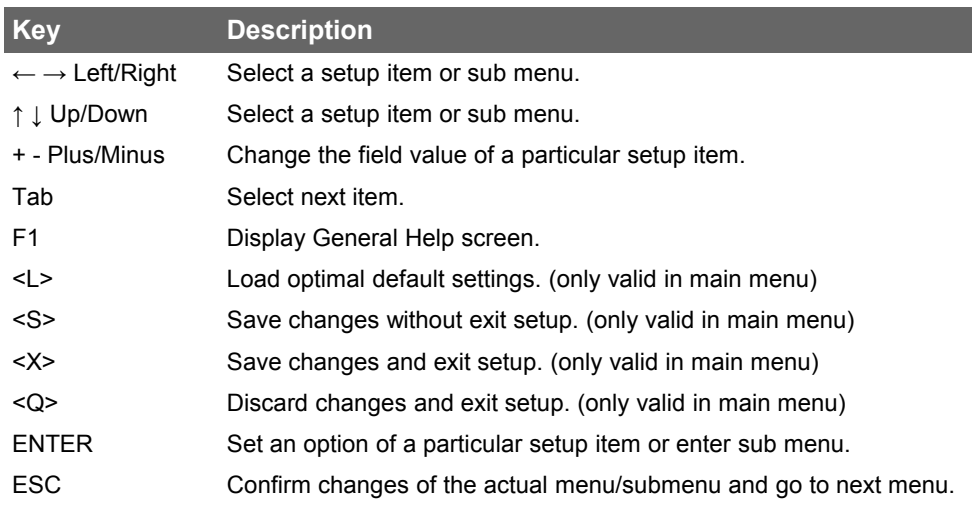

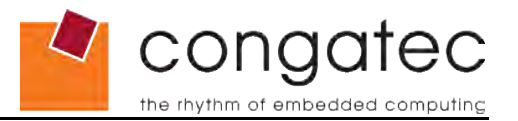

## **9.3 Main Menu**

<span id="page-51-1"></span>When you first enter the BIOS setup, you will enter the 'Main Menu' screen. You can always return to the 'Main Menu' screen by using the ESC key.

The 'Main Menu' screen allows you to configure the system date and time, displays the available submenus and defines the exit procedure. The headline in the 'Main Menu' screen shows the recent BIOS version and build date.

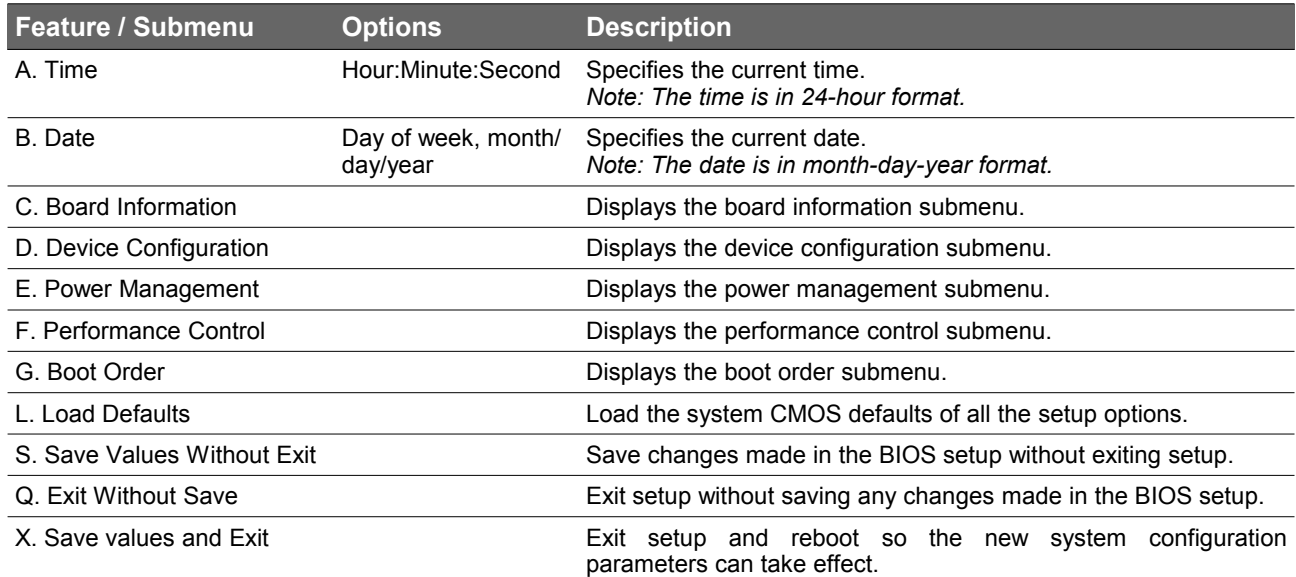

## **9.4 Board Information**

<span id="page-51-0"></span>The 'Board Information' screen shows the product revision, board serial number, board controller firmware revision and board statistics.

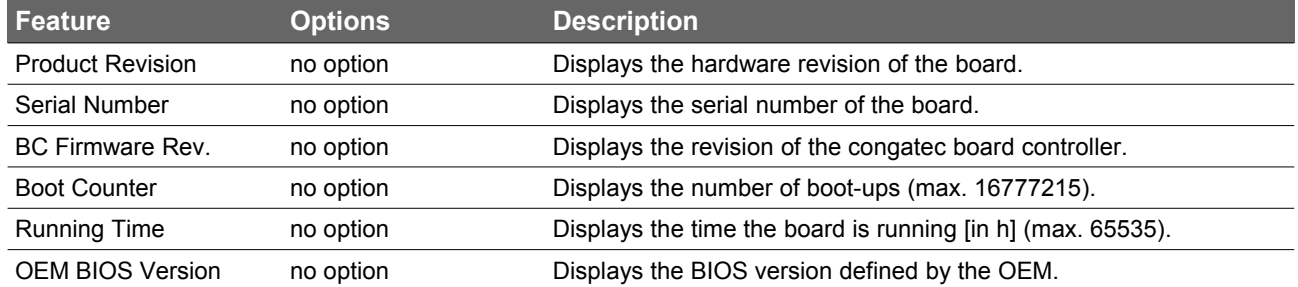

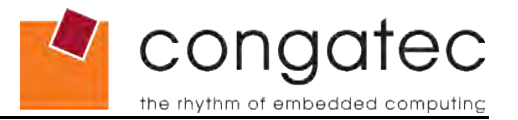

## **9.5 Device Configuration**

<span id="page-52-1"></span>Select the 'Device Configuration' submenu from the main setup menu and press enter or press the related letter in front of the menu to enter the 'Device Configuration' Setup screen. This menu is used for setting advanced features.

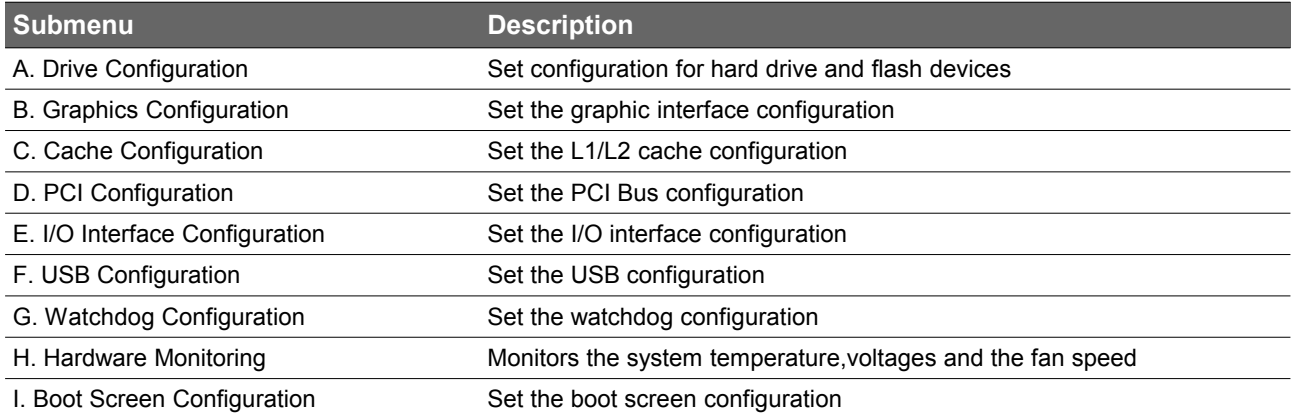

## **9.5.1 Drive Configuration Submenu**

<span id="page-52-0"></span>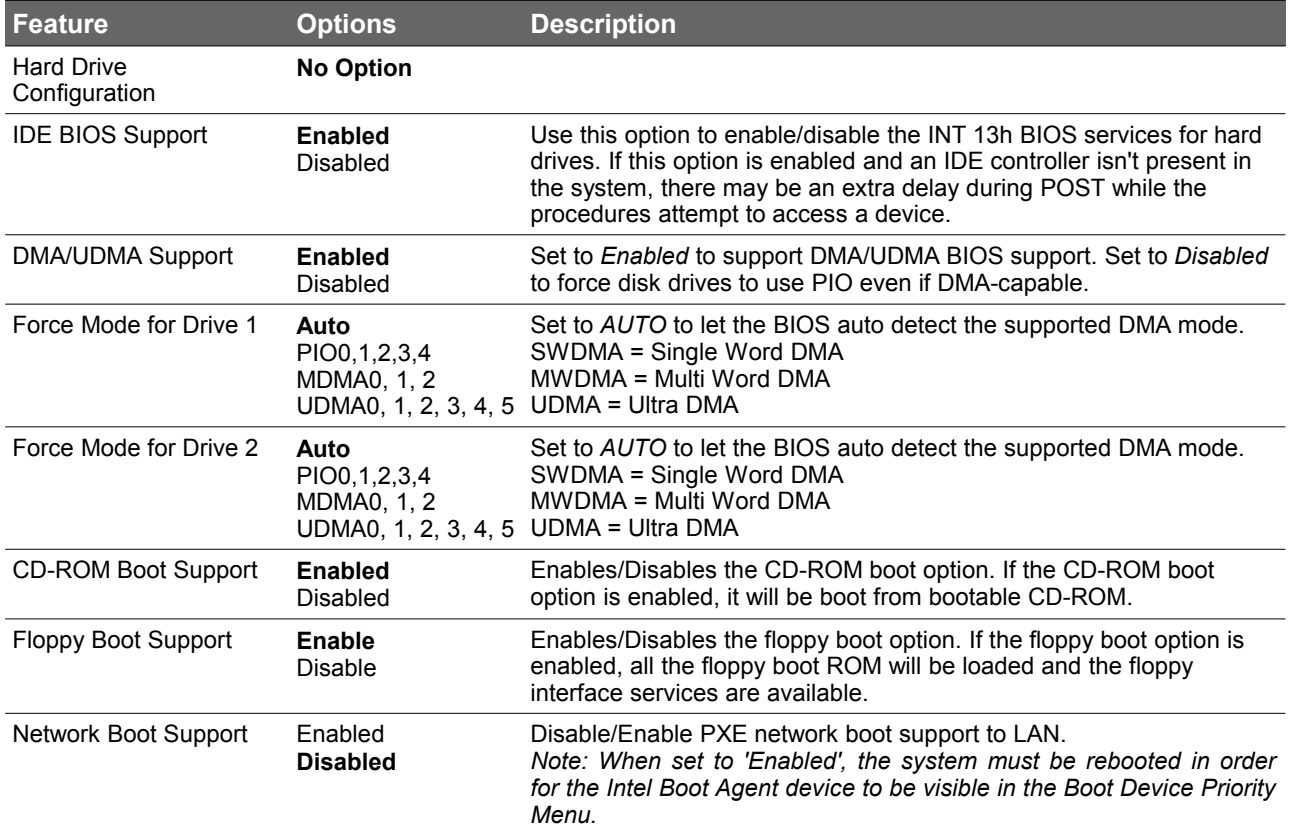

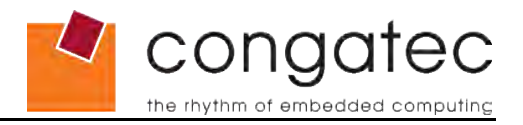

## **9.5.2 Graphics Configuration Submenu**

<span id="page-53-0"></span>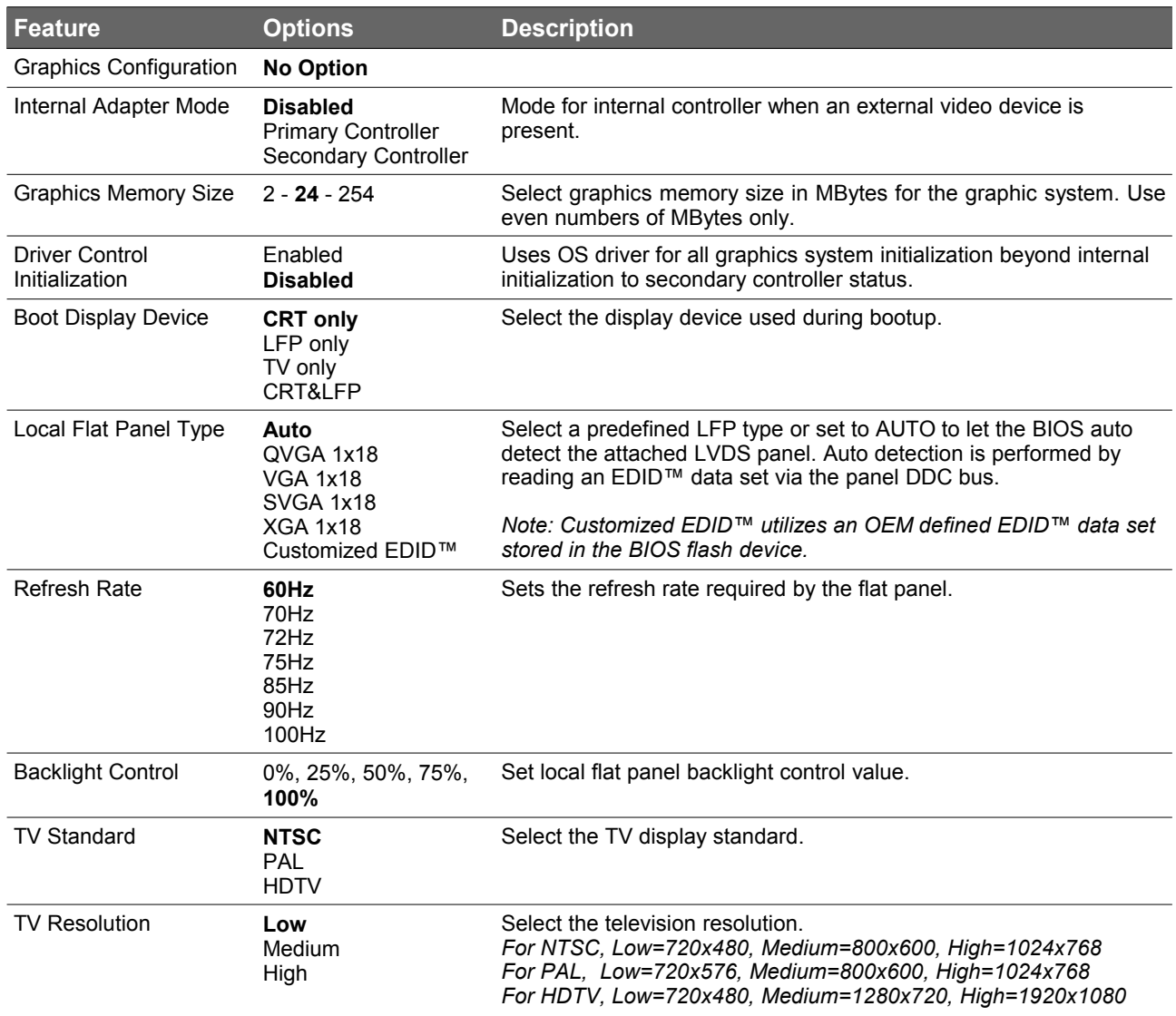

## **9.5.3 Cache Configuration Submenu**

<span id="page-54-1"></span>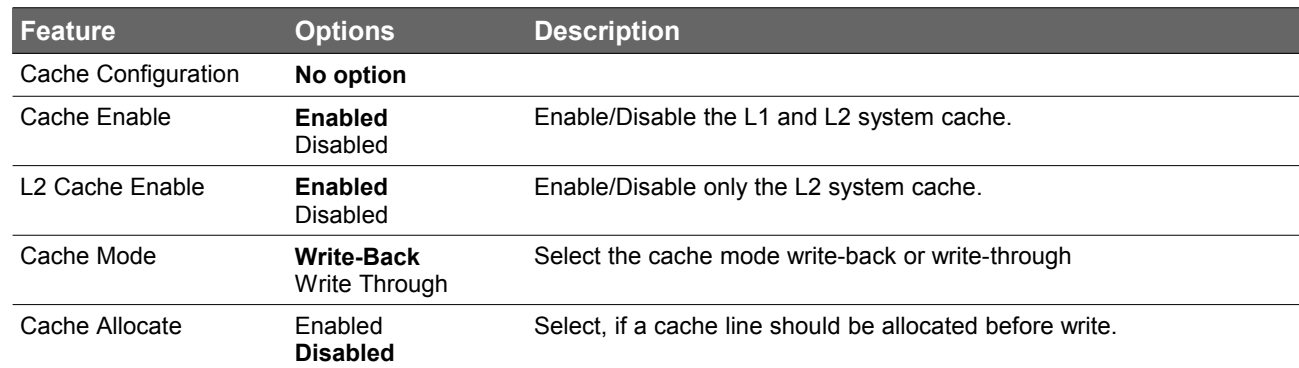

## **9.5.4 PCI Configuration Submenu**

<span id="page-54-0"></span>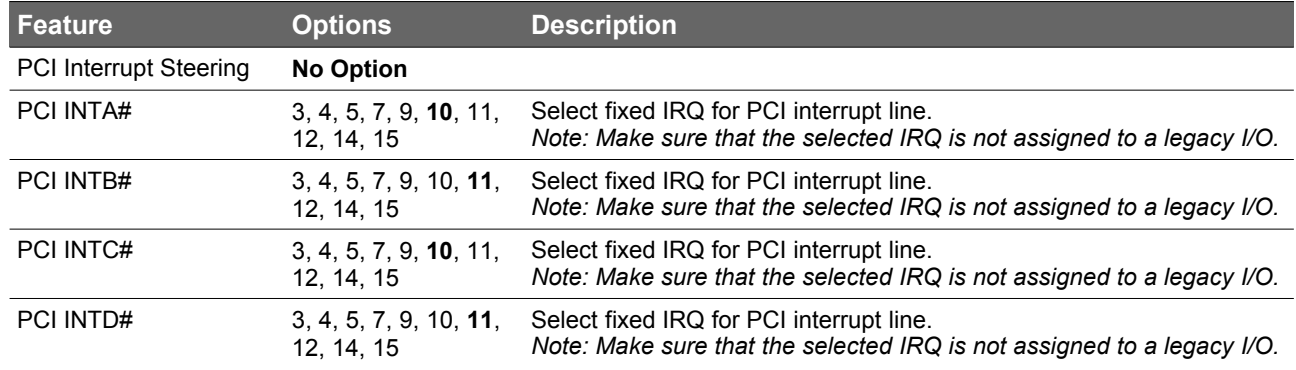

## **9.5.5 I/O Interface Configuration Submenu**

<span id="page-55-0"></span>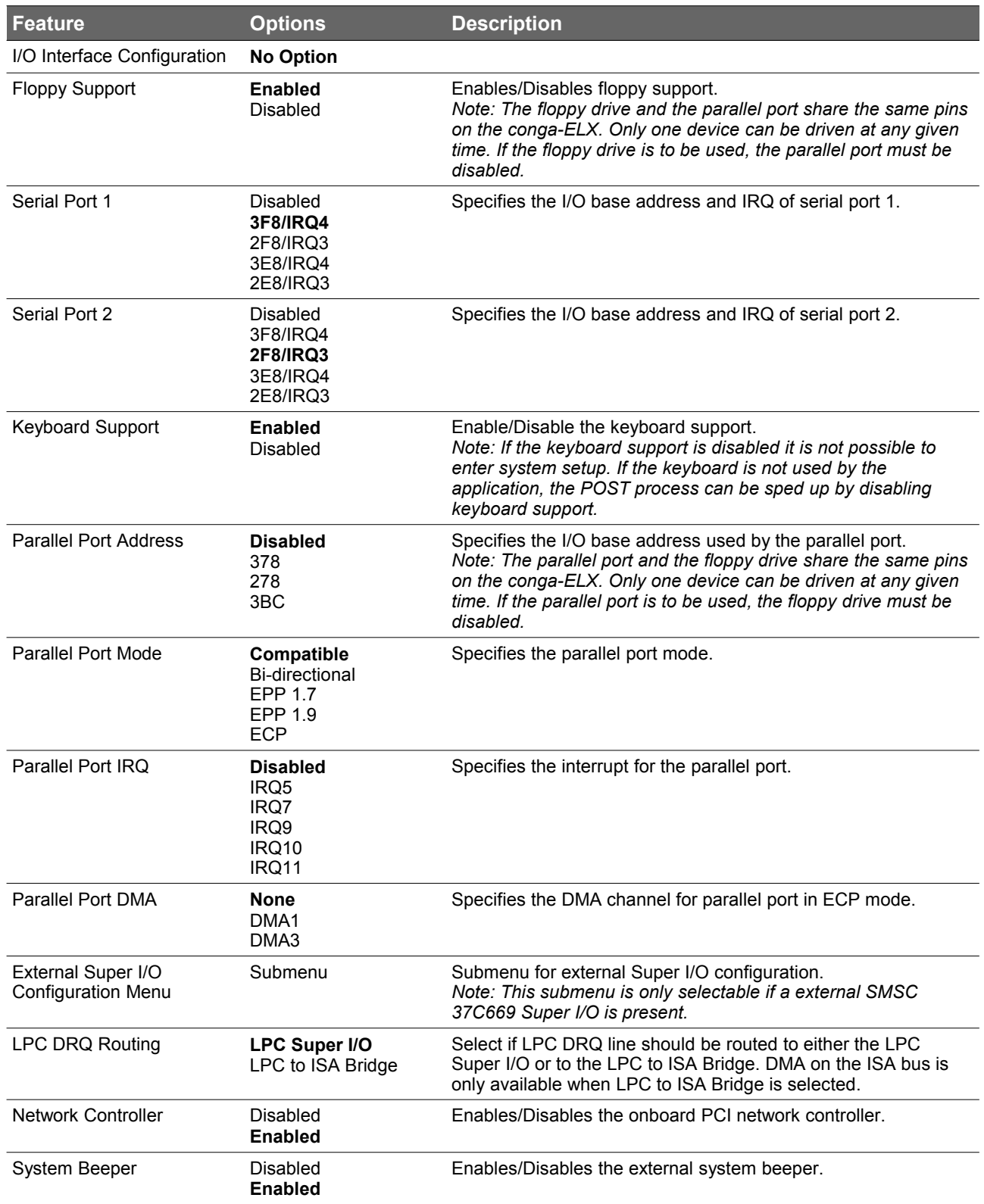

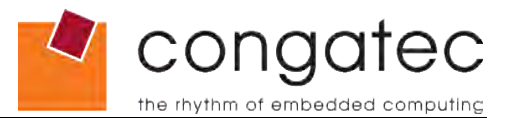

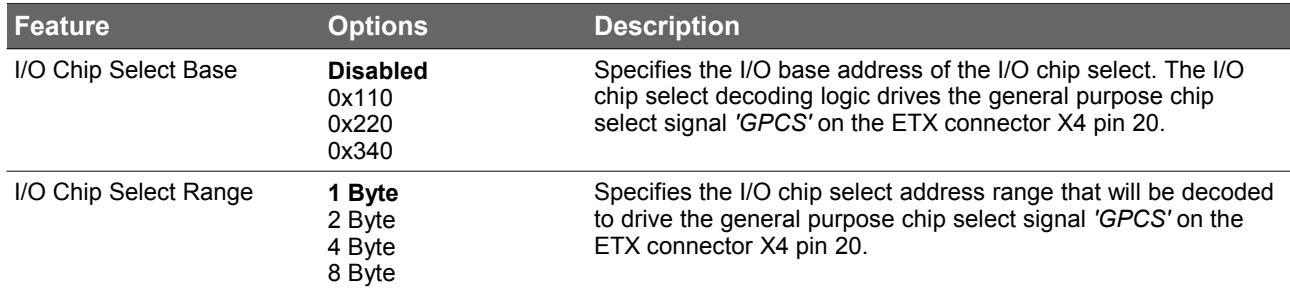

## **9.5.6 External Super I/O Configuration Submenu**

<span id="page-56-0"></span>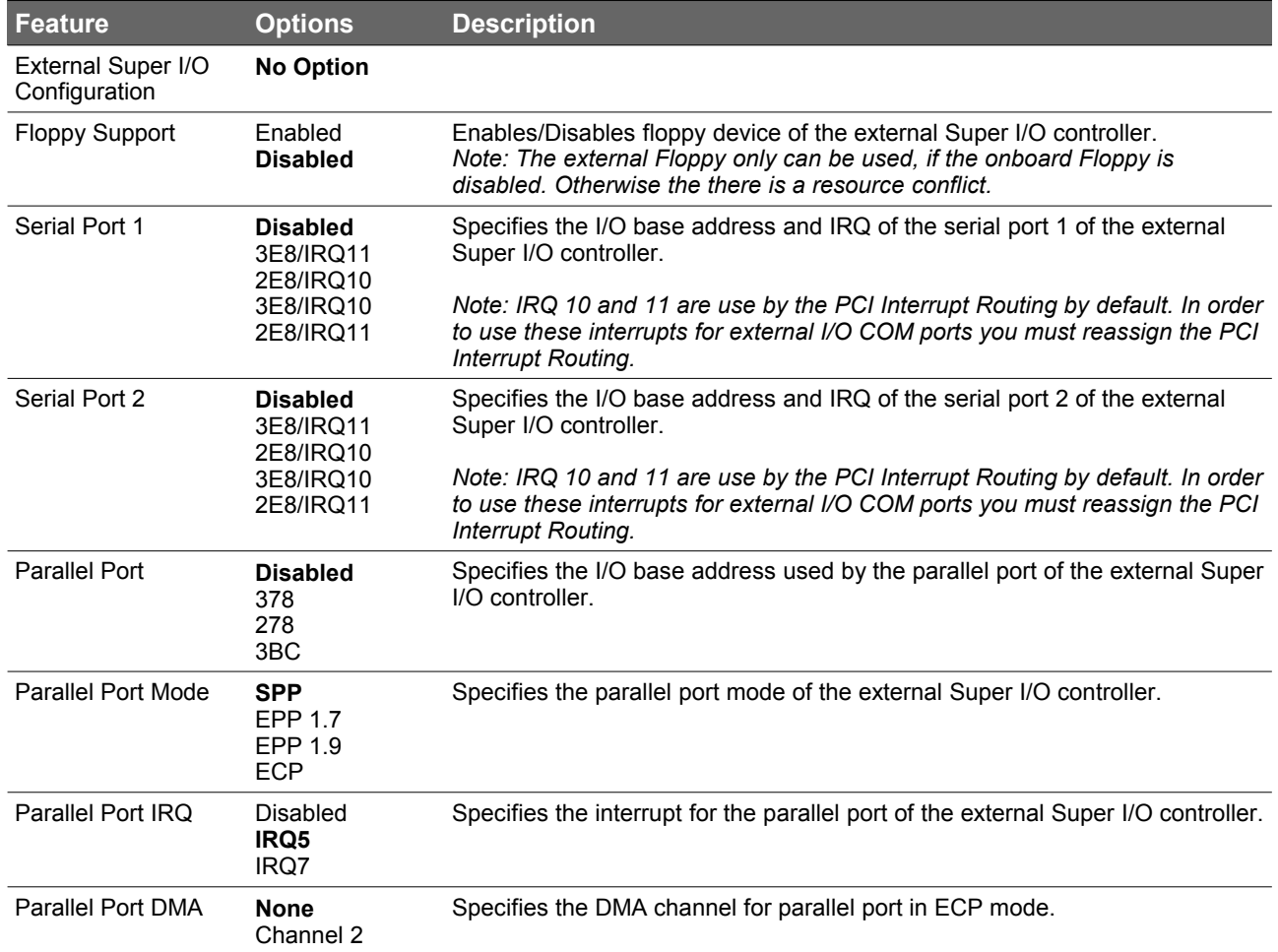

### **ID** Note

*This submenu is only available, if an external SMSC 37C669 Super I/O controller is present in the system. The configuration base I/O address of the Super I/O has to be 0x370 and 0x371h.*

## **9.5.7 USB Configuration Submenu**

<span id="page-57-0"></span>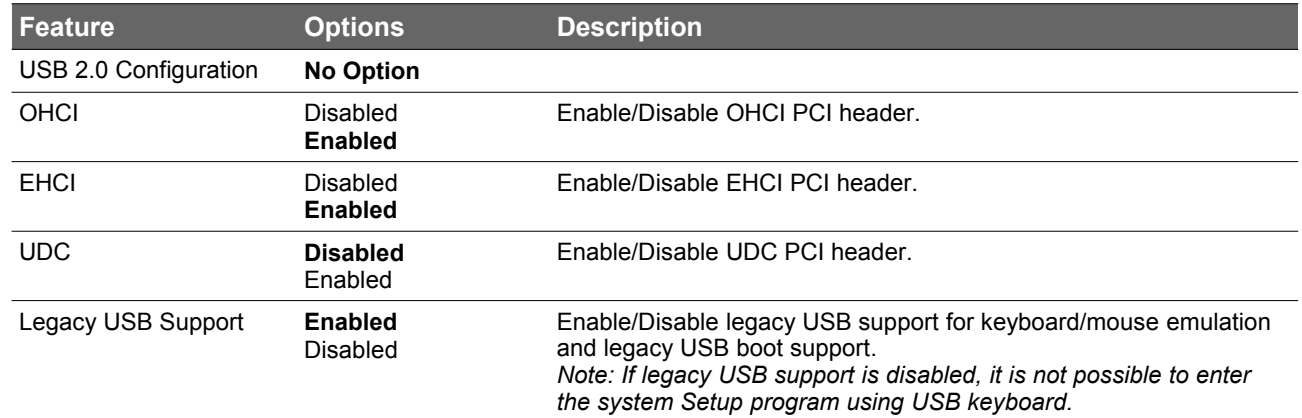

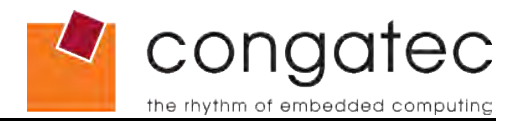

<span id="page-58-0"></span>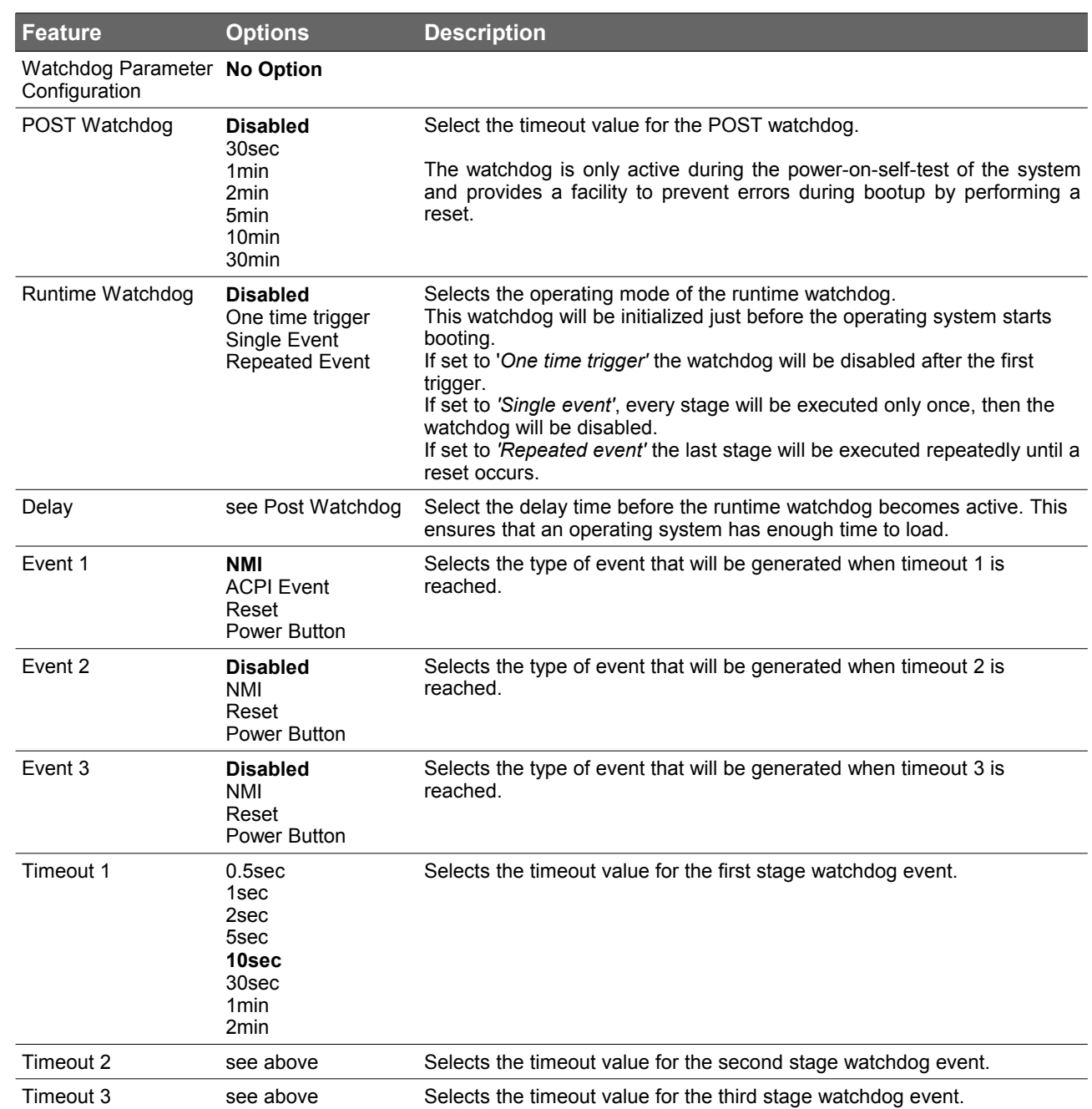

## **9.5.8 Watchdog Configuration Submenu**

## **9.5.9 Hardware Monitoring Submenu**

<span id="page-59-1"></span>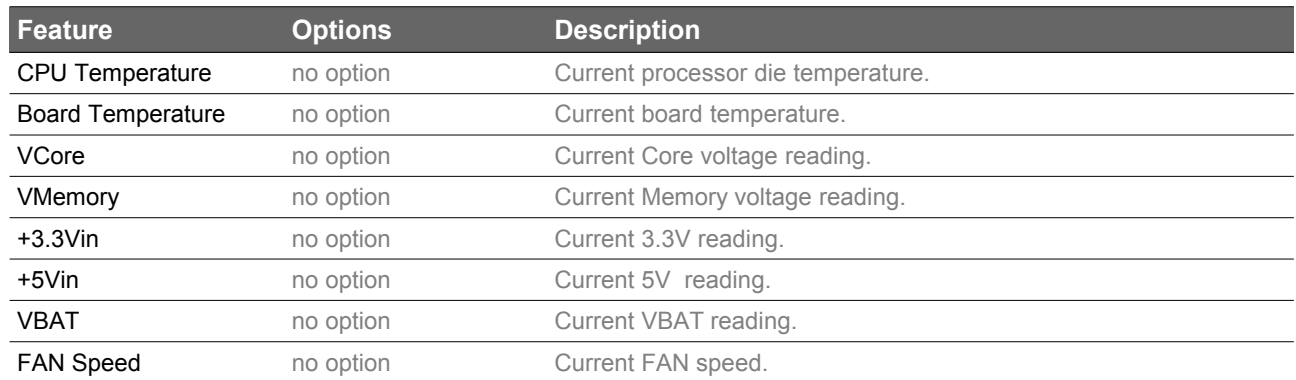

## **9.5.10 Boot Screen Configuration Submenu**

<span id="page-59-0"></span>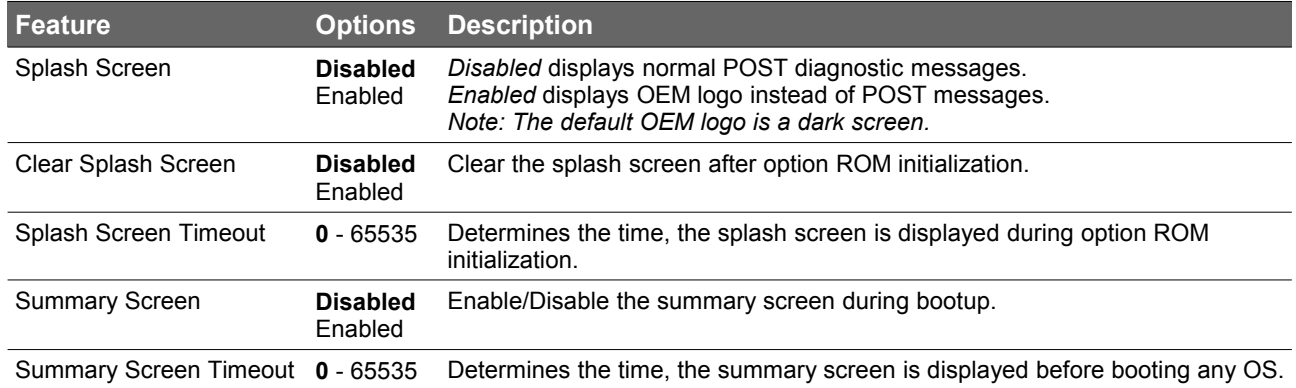

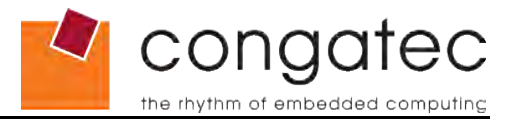

## **9.6 Performance Control**

<span id="page-60-0"></span>Select the 'Performance Control' submenu from the main setup menu and press enter or press the related letter in front of the menu to enter the 'Performance Control' Setup screen. The menu is used for setting system clocks.

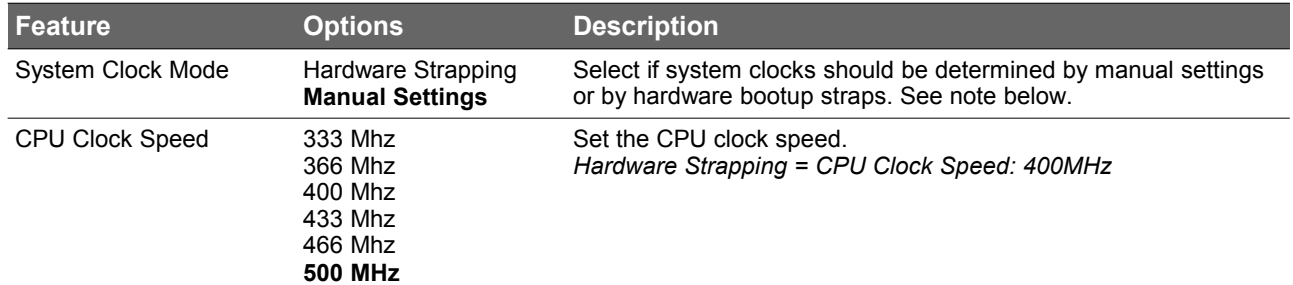

### **Note**

*congatec strongly recommends that when using the 'Manual Settings' option the 'CPU Clock Speed' should be set to the default value, which is 500MHz. If an alternative setting for the 'CPU Clock Speed' must be used then it's recommended that this setting be extensively evaluated in conjunction with the complete system.*

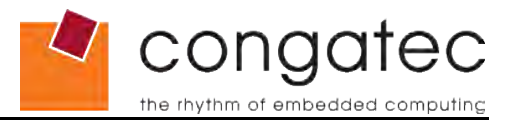

## **9.7 Power Management**

<span id="page-61-0"></span>Select the 'Power Management' submenu from the main setup menu and press enter or press the related letter in front of the menu to enter the 'Power Management' Setup screen. This menu is used for setting ACPI and APM configuration.

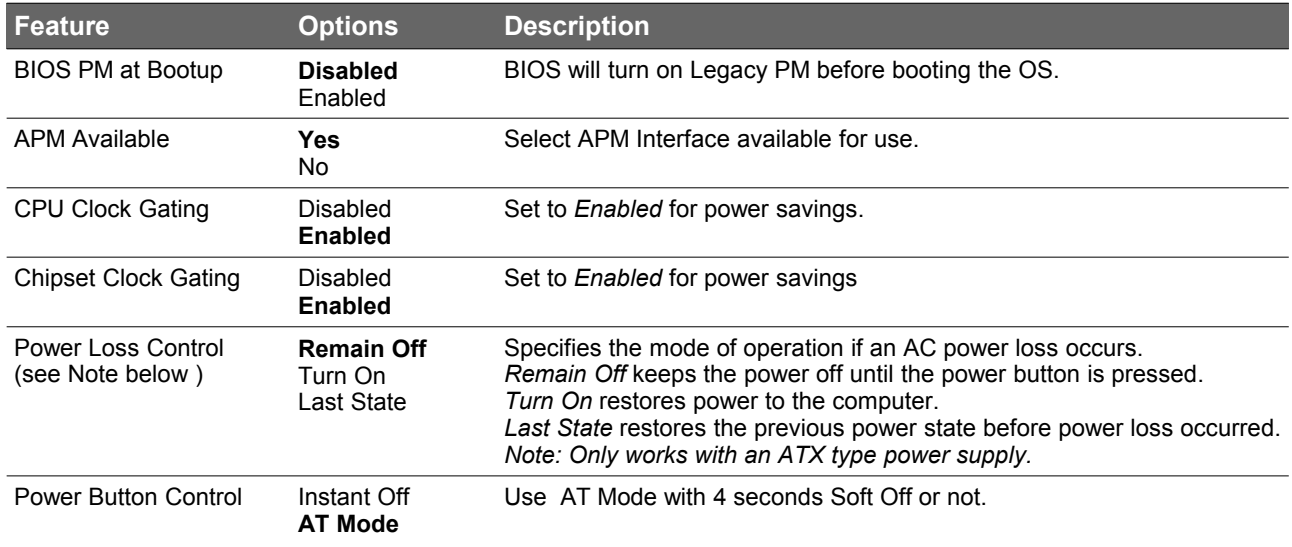

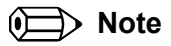

- *1. The term 'AC power loss' stands for the state when the module looses the standby voltage on the 5V\_SB pins. On congatec modules, the standby voltage is continuously monitored after the system is turned off. If within 30 seconds the standby voltage is no longer detected, then this is considered an AC power loss condition. If the standby voltage remains stable for 30 seconds, then it is assumed that the system was switched off properly.*
- *2. Inexpensive ATX power supplies often have problems with short AC power sags. When using these ATX power supplies it is possible that the system turns off but does not switch back on, even when the PS\_ON# signal is asserted correctly by the module. In this case, the internal circuitry of the ATX power supply has become confused. Usually another AC power off/on cycle is necessary to recover from this situation.*
- *3. Unlike other module designs available in the embedded market, a CMOS battery is not required by congatec modules to support the 'Power Loss Control' feature.*

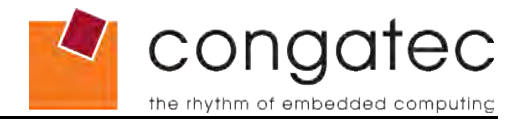

## <span id="page-62-0"></span>**9.8 Boot Device Priority**

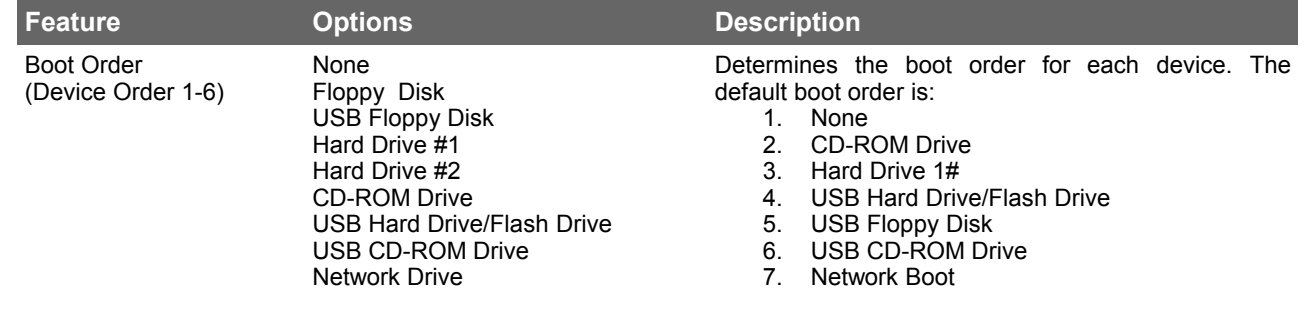

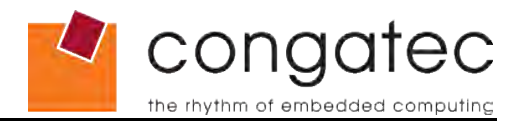

# <span id="page-63-1"></span>**10 Additional BIOS Features**

The conga-ELX uses an Insyde XpressROM based congatec Embedded BIOS that is stored in the Firmware Hub (FWH) and can be updated using the congatec System Utility, which is available in a DOS based command line, Win32 command line, Win32 GUI, and Linux version.

The BIOS displays a message during POST and on the main setup screen identifying the BIOS project name and a revision code. The initial production BIOS is identified as E800R110, where E800 is the congatec internal project name, R is the identifier for a BIOS ROM file, 1 is the so called feature number and 10 is the major and minor revision number.

## **10.1 Updating the BIOS**

<span id="page-63-0"></span>BIOS updates are often used by OEMs to correct platform issues discovered after the board has been shipped or when new features are added to the BIOS.

For more information about "Updating the BIOS" refer to the user's guide for the congatec System Utility, which is called CGUTLm1x.pdf and can be found on the congatec AG website at [www.congatec.com.](http://www.congatec.com/)

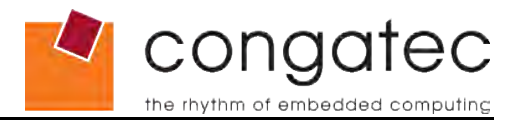

# <span id="page-64-0"></span>**11 Industry Specifications**

The list below provides links to industry specifications that apply to congatec AG modules.

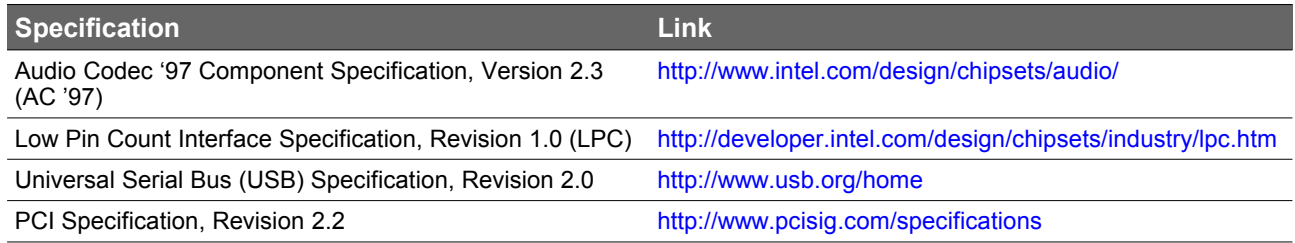